# Outdoor Wireless Router/Bridge

## **User's Manual**

Before operating the unit, please read this manual thoroughly, and retain it for future reference.

## **Contents**

| 1.   | HARDWARE INSTALLATION                                         | 1  |
|------|---------------------------------------------------------------|----|
| 1.1  | BEFORE YOU START                                              | 1  |
| 1.2  | LOCATE THE ROUTER/BRIDGE AND INLINE POWER INJECTOR PORTS      | 3  |
| 1.3  | PREPARING INSTALLATION                                        | 4  |
| 1.4  | OUTDOOR INSTALLATION                                          | 7  |
| 1.4. | 1 Antenna Mast Requirements                                   | 8  |
| 1.4. |                                                               |    |
| 1.4. | 3 Antenna Alignment                                           | 9  |
| 2.   | NETWORK TOPOLOGIES AND QUICK SETUP                            | 1  |
| 2.1  | Network Topologies                                            | 10 |
| 2.2  | QUICK SETUP                                                   | 15 |
| 2.2. | 1 Configure Requirements                                      | 15 |
| 2.2. | 2 Configure the RB                                            | 18 |
| 2.2. | 3 Configure the RB as bridge mode Root AP                     | 19 |
| 2.2. | 4 Configure the RB as Root AP with PPPoE Ethernet connection  | 25 |
| 2.2. |                                                               |    |
| ~ ~  |                                                               |    |
| 2.2. | 5                                                             |    |
| 2.2. |                                                               |    |
| 3.   | INITIAL CONFIGURATION                                         | 33 |
| 3.1  | CONFIGURE REQUIREMENTS                                        | 33 |
| 3.2  | CONFIGURE THE RB                                              | 35 |
| 3.2. | 1 Configure the RB as Central Wireless Bridge                 | 37 |
| 3.2. | 2 Configure the RB as Central Wireless Router with PPPoE      |    |
|      | Ethernet connection                                           | 38 |
| 3.2. | 3 Configure the RB as Central Wireless Router with dynamic IP |    |
|      | address Ethernet                                              | 44 |
| 3.2. | 4 Configure the RB as Central Wireless Router with static IP  |    |
|      | address Ethernet                                              |    |
| 3.2. | 5                                                             |    |
| 3.2. | 0                                                             |    |
| 3.3  | CONFIGURE WIRELESS RELATED PARAMETERS                         |    |
| 3.3. | 1 Configure IEEE 802.11b WLAN parameters                      | 53 |

|                                                                                                    |                                                                                                    | ii                                                                                                 |
|----------------------------------------------------------------------------------------------------|----------------------------------------------------------------------------------------------------|----------------------------------------------------------------------------------------------------|
| 3.3.2                                                                                                    | Security                                                                                                    |                                                                                                    |
| 3.3.3                                                                                                    | IEEE 802.1x Access Control                                                                                                    | 55                                                                                                 |
| 3.3.4                                                                                                    | MAC based Access Control                                                                                                    |                                                                                                    |
| 3.4 Co                                                                                                    | ONFIGURE DHCP SERVER                                                                                                    |                                                                                                    |
| 3.5 Co                                                                                                    | ONFIGURE VIRTUAL SERVER                                                                                                    | 59                                                                                                 |
| 3.6 Ac                                                                                                    | DVANCED CONFIGURATION                                                                                                    | 61                                                                                                 |
| 3.6.1                                                                                                    | Configure Routing Table                                                                                                    | 61                                                                                                 |
| 3.6.2                                                                                                    | Configure Bridge                                                                                                    | 63                                                                                                 |
| 3.6.3                                                                                                    | Configure SNMP                                                                                                    | 64                                                                                                 |
| 3.6.4                                                                                                    | Configuration Review and Apply the New Settings                                                                                                    | 66                                                                                                 |
| 3.7 Ut                                                                                                    |                                                                                                    | 68                                                                                                 |
| 3.7.1                                                                                                    | System Info                                                                                                    | 68                                                                                                 |
| 3.7.2                                                                                                    | Software Upgrade                                                                                                    | 69                                                                                                 |
| 3.7.3                                                                                                    | Wireless Link Info                                                                                                    | 70                                                                                                 |
| 4. TE                                                                                                    | ELNET CONFIGURATION                                                                                                    | 71                                                                                                 |
| 4. 16                                                                                                    |                                                                                                    |                                                                                                    |
| 5. SF                                                                                                    | PECIFICATIONS                                                                                                    | 85                                                                                                 |
| J. U                                                                                                    |                                                                                                    |                                                                                                    |
|                                                                                                    |                                                                                                    |                                                                                                    |
| 6. DI                                                                                                    | EFAULT SETTINGS                                                                                                    |                                                                                                    |
|                                                                                                    | EFAULT SETTINGS                                                                                                    |                                                                                                    |
|                                                                                                    |                                                                                                    |                                                                                                    |
| 6.1 B/                                                                                                    | ASIC CONFIGURATION                                                                                                    |                                                                                                    |
| 6.1 B/<br><i>6.1.1</i>                                                                                              | ASIC CONFIGURATION                                                                                                    |                                                                                                    |
| 6.1 BA<br>6.1.1<br>6.1.2                                                                                            | ASIC CONFIGURATION<br>System<br>Interface                                                                                                    |                                                                                                    |
| 6.1 BA<br>6.1.1<br>6.1.2<br>6.1.3                                                                                   | ASIC CONFIGURATION<br>System.<br>Interface<br>Telnet/Console                                                                                              |                                                                                                    |
| 6.1 BA<br>6.1.1<br>6.1.2<br>6.1.3<br>6.1.4                                                                          | ASIC CONFIGURATION<br>System<br>Interface<br>Telnet/Console<br>ISP<br>DHCP                                                                                | 86<br>                                                                                             |
| 6.1 BA<br>6.1.1<br>6.1.2<br>6.1.3<br>6.1.4<br>6.1.5                                                                 | ASIC CONFIGURATION<br>System.<br>Interface<br>Telnet/Console<br>ISP<br>DHCP.<br>Virtual Server Mapping                                                    |                                                                                                    |
| 6.1 BA<br>6.1.1<br>6.1.2<br>6.1.3<br>6.1.4<br>6.1.5<br>6.1.6                                                        | ASIC CONFIGURATION<br>System<br>Interface<br>Telnet/Console<br>ISP<br>DHCP<br>Virtual Server Mapping<br>NAT (Network Address Translation)                 |                                                                                                    |
| 6.1 BA<br>6.1.1<br>6.1.2<br>6.1.3<br>6.1.4<br>6.1.5<br>6.1.6<br>6.1.7<br>6.1.8                                      | ASIC CONFIGURATION<br>System.<br>Interface<br>Telnet/Console<br>ISP<br>DHCP.<br>Virtual Server Mapping                                                    |                                                                                                    |
| 6.1 BA<br>6.1.1<br>6.1.2<br>6.1.3<br>6.1.4<br>6.1.5<br>6.1.6<br>6.1.7<br>6.1.8                                      | ASIC CONFIGURATION<br>System<br>Interface<br>Telnet/Console<br>ISP<br>DHCP<br>Virtual Server Mapping<br>NAT (Network Address Translation)<br>Wireless LAN |                                                                                                    |
| 6.1 BA<br>6.1.1<br>6.1.2<br>6.1.3<br>6.1.4<br>6.1.5<br>6.1.6<br>6.1.7<br>6.1.8<br>6.2 Au                            | ASIC CONFIGURATION                                                                                                    |                                                                                                    |
| 6.1 BA<br>6.1.1<br>6.1.2<br>6.1.3<br>6.1.4<br>6.1.5<br>6.1.6<br>6.1.7<br>6.1.8<br>6.2 Au<br>6.2.1                   | ASIC CONFIGURATION                                                                                                    | 86<br>86<br>88<br>88<br>89<br>91<br>91<br>91<br>92<br>93<br>93<br>93<br>93                         |
| 6.1 BA<br>6.1.1<br>6.1.2<br>6.1.3<br>6.1.4<br>6.1.5<br>6.1.6<br>6.1.7<br>6.1.8<br>6.2 Au<br>6.2.1<br>6.2.2<br>6.2.3 | ASIC CONFIGURATION                                                                                                    | 86<br>86<br>88<br>88<br>88<br>91<br>91<br>91<br>92<br>93<br>93<br>93<br>94<br>94                   |
| 6.1 BA<br>6.1.1<br>6.1.2<br>6.1.3<br>6.1.4<br>6.1.5<br>6.1.6<br>6.1.7<br>6.1.8<br>6.2 Au<br>6.2.1<br>6.2.2<br>6.2.3 | ASIC CONFIGURATION                                                                                                    | 86<br>86<br>88<br>88<br>88<br>89<br>91<br>91<br>91<br>91<br>92<br>93<br>93<br>93<br>94<br>94<br>95 |

## **Chapter 1. Hardware Installation**

This chapter describes the procedures for installing the Outdoor Router/Bridge.

Note: Before you mount the Router/Bridge to a mast or on the side of a building, be sure to configure and test the device first.

## 1.1 Before You Start

After unpacking the system, make sure the following items are present and in good condition.

- 1. Router/Bridge
- 2. Inline Power Injector
- 3. AC Power Cord
- 4. MIL-C-5015 style RS232 Console Port Cable
- 5. Grounding Wire
- 6. Cross over Ethernet Cable
- 7. Reverse Polarity-N Female RF Cable
- 8. 30M MIL-C-5015 style Ethernet Cable
- 9. Mast Mounting Kit
- 10. Wall Mounting Kit
- 11. User's Manual Disk
- 12. Simple Spanner

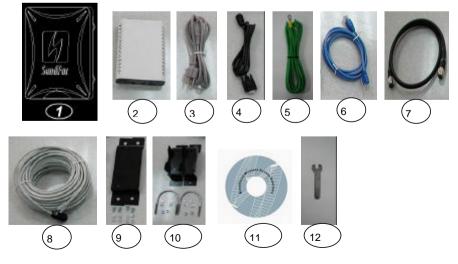

# 1.2 Locate the Router/Bridge and Inline Power Injector Ports

- Special Ethernet port 1 for connecting the MIL-C-5015 style Ethernet Cable
- Special serial port 2 for connecting the MIL-C-5015 style RS-232 console port cable \_\_\_\_
- Reverse Polarity-N Male connector 3 for connecting the antenna or RF cable.
- Grounding port 4.
- Power & Data output port 5 for connecting the other of the MIL-C-5015 style Ethernet Cable
- Data input port 6 for connecting the Ethernet Cable to a Hub Switch Router or a PC.

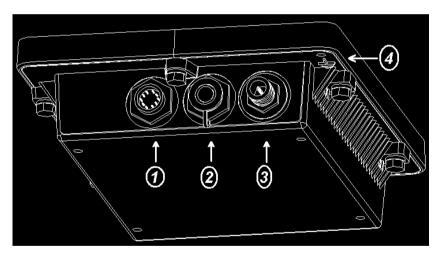

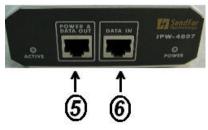

## 1.3 Preparing Installation

Before installing your Outdoor Wireless LAN system for your outdoor application in a hard-to-reach location, we recommend that you configure and test all the devices first.

4

For configuring the Outdoor Router/Bridge, you need follow the quick steps below to power up your Router/Bridge:

**Step 1:** With the unit powered off, attach one end of the RF cable to the antenna connector and then connect the antenna to the other end of the RF cable as shown in following:

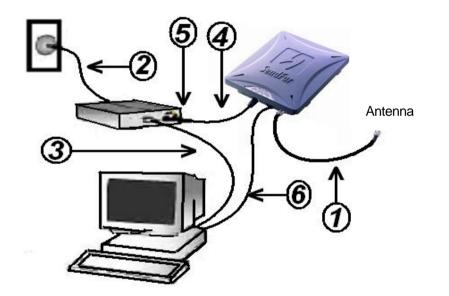

**Step 2** Plug the female end of the power cord into the Inline Power Injector, and then plug the male end of the power cord into a power outlet or power strip. The Power LED on the front of the Inline Power Injector will light up.

**Step 3** Run the cross over Ethernet cable (included in your package) from Data Input Port (on the front of the Inline Power Injector) to the Ethernet Port on a PC.

**NOTE:** This connection is required for setting up initial configuration information. After configuration is completed, this cable will be removed, and then you should run an Ethernet cable from Data Input Port (on the front of the Inline Power Injector) to the LAN connection (such as to a hub, bridge or directly into a patch panel).

**Step 4** Plug the MIL-C-5015 style Ethernet connector into the Special Ethernet port on the back of the Router/Bridge.

**Step 5** Plug the RJ-45 Ethernet connector (the other end of the Special Ethernet cable) into the Power & Data Output Port on the front of the Inline Power Injector.

**Step 6** Attach the MIL-C-5015 style (RS-232) null modem cable to the Serial Port Adapter. Connect the other cable end (DB9 female) to a terminal or a PC running a terminal emulation program.

When the Router/Bridge receives power over the Ethernet cable, the Router/Bridge will start its boot sequence and the Active LED on the front of the Inline Power Injector will light up.

You can configure the Router/Bridge using the HTML browser, such as Internet Explorer or Netscape Navigator from a remote host or PC.

**NOTE:** The outdoor Router/Bridge antenna cabling systems be identified by Reverse Polarity-N connectors (pictured in following)

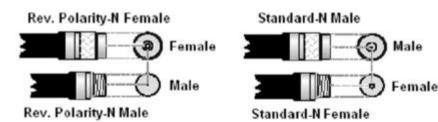

Please Note: The gender of the connectors is NOT determined by the connector's thread, but its center pin; A solid center pin = Male, a hollow pin = Female.

Outdoor Router/Bridge device can be mounted on the side of a building or mounted to an antenna mast as shown in following:

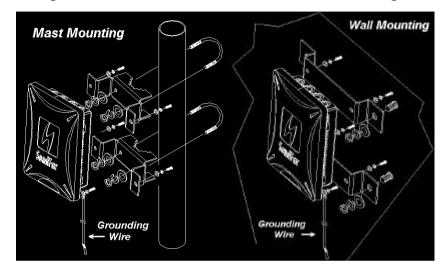

A wall (side) mount allows for mounting an antenna (mast) on the side of a building or on the side of an elevator penthouse. This will provide a convenient mounting location when the roof overhang is not excessive and/or the location is high enough to provide a clear line of sight.

In most situations mounting an antenna directly to the wall will not allow you to properly align the antenna with the corresponding antenna at the opposite end of your wireless link. As poor alignment will typically result in poor performance, we advise you to always mount the Outdoor Router/Bridge and antenna to a mast.

#### 1.4.1 Antenna Mast Requirements

To accommodate the outdoor antennas, the antenna mast must satisfy the following requirements:

a. The construction of the mast must be of a sturdy, weatherproof and no corrosive material like for example galvanized or stainless steel construction pipe.

b. Typical diameter of the mast should be between 35 mm (1.4 in.) and 41 mm (1.625 in.). Subject to the type of antenna that you intend to install other diameters may be possible as well.

c. The height of the antenna mast must be sufficient to allow the antenna to be installed at least 1.5 m (5 ft.) above the peak of roof. If the roof is metal, then the height of the antenna should be a minimum of 3 m (10 ft) above the roof.

d. The mast or wall-bracket must be free from any substance that may prevent

a good electrical connection with the antenna; for example, paint.

#### 1.4.2 Grounding

A safety grounding system is necessary to protect your outdoor installation from lightning strikes and the build-up of static electricity. So direct grounding of the antenna mast, Outdoor Router/Bridge and Surge Arrester is very important. The Outdoor Router/Bridge has built in Surge Arrester. So Mounting the Outdoor Router/Bridge on the antenna mast, you have to connect the Outdoor Router/Bridge to the same grounding system with the AC wall outlet.

The grounding system must comply with the National Electrical Code and safety standards that apply in your country. Always check with a qualified electrician if you are in doubt as to whether your outdoor installation is properly grounded. For optimal performance of your wireless link, make sure that the antennas are properly aligned (facing one another "eye-to-eye"). To align the antennas:

\_ Use a pair of binoculars and/or a map of the area and compass to point the antennas to one another.

\_ Use the Utility- "Wireless Link Info" in the Web Configure as described in the "Utility " section to analyze the radio link quality. The "Wireless Link Info" will enable you to display the levels of signal strength and link quality.

Looking at the Wireless Link Info screen, you can interactively optimize antenna alignment if required, by making small modifications in the antenna orientation.

\_ Alternatively, consult a professional Antenna Installation Service to optimize the antenna alignment.

Omni-directional antennas are characterized by a wide radiation pattern. Therefore alignment of this type of antennas is less critical than for directional antennas.

#### 10

## **Chapter 2. Network Topologies and Quick Setup**

## 2.1 Network Topologies

This section describes several main types of installations commonly implemented using the Outdoor Wireless Router/Bridge System (RB). This is by no means intended to be an exhaustive list of all possible configurations, but rather shows examples of some of the more common implementations. The RB can be configured into two roles: Central Router/Bridge (CRB) and Remote Router/Bridge (RRB) to accomplish the broadband wireless point-to-multipoint systems (as shown in **Figure 2-1**).

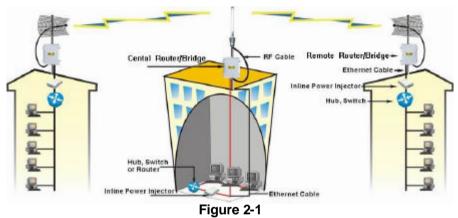

Both the Central RB and the Remote RB can performed in router or bridge modes. In a Point-to-Multipoint topology, all communication between network systems is done through a centralized agent. In the Outdoor Wireless Router/Bridge product, the centralized agent is Central Router or Central Bridge and the individual network notes may be Remote Router or Remote Bridge.

To show some possibilities of Point-to-Multipoint topologies, the following examples are provided:

- 1. Remote Wireless Bridge-to-Central Wireless Bridge
- 2. Remote Wireless Router-to-Central Wireless Bridge
- 3. Remote Wireless Bridge-to-Central Wireless Router
- 4. Remote Wireless Router-to-Central Wireless Router

## **Configuration Examples** Remote Wireless Bridge-to-Central Wireless Bridge

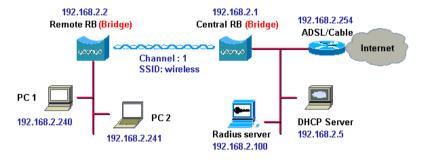

- 1. Set the Central RB as a bridge (bridge IP address is 192.168.2.1).
- 2. Set Wireless parameters on Central RB: Channel (1) and SSID (wireless)
- 3. Set the Remote RB as a bridge (bridge IP address is 192.168.2.2).
- 4. Set Wireless parameters on Remote RB: Channel (1) and SSID (*wireless*), these parameters must same with Central RB.
- 5. Left side subnet is transparent to the right side.
- 6. DHCP server assign IP address to PC1 and PC2

### Remote Wireless Router-to-Central Wireless Bridge

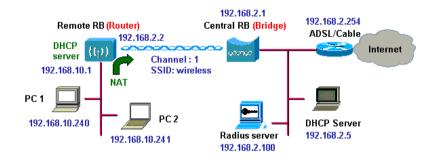

- 1. Set the Central RB as a bridge (bridge IP address is 192.168.2.1).
- 2. Set Wireless parameters on Central RB: Channel (1) and SSID (wireless).
- **3.** Set the Remote RB as a Router (Wireless Interface IP is 192.168.2.2, Ethernet Interface IP is 192.168.10.1, must turn on NAT on Wireless Interface and turn off NAT on Ethernet interface, default route is 192.168.2.254).
- 4. Set Wireless parameters on Remote RB: Channel (1) and SSID (*wireless*), these parameters must same with Central RB.
- 5. Set the DHCP server service on the Remote RB and apply it on Ethernet Interface.
- 6. The Remote RB assign IP address to PC1 and PC2

## **Remote Wireless Bridge-to-Central Wireless Router**

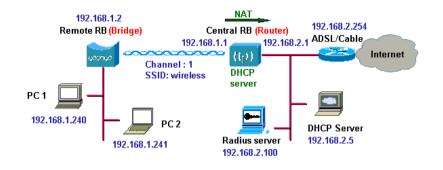

- 1. Set the Central RB run as a Wireless Router (Wireless Interface IP is 192.168.1.1, Ethernet Interface IP is 192.168.2.1, must turn off NAT on Wireless Interface and turn on NAT on Ethernet interface, default route is 192.168.2.254).
- 2. Set Wireless parameters on Central RB: Channel (1) and SSID (wireless)
- 3. Set the DHCP server service on the Central RB and apply it on Wireless Interface.
- 4. Set the Remote RB as a Bridge (Bridge Interface IP is 192.168.1.2).
- 5. Set Wireless parameters on Remote RB: Channel (1) and SSID (*wireless*), these parameters must same with Central RB.
- 6. The Central RB assign IP address to PC1 and PC2
- 7. The operator can also turn off NAT behavior on Central RB and two subnets are transparent.

#### 14

#### Remote Wireless Router-to-Central Wireless Router

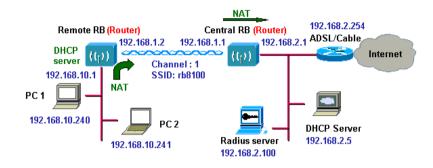

- 1. Set the Central RB run as a Wireless Router (Wireless Interface IP is 192.168.1.1, Ethernet Interface IP is 192.168.2.1, default route is 192.168.2.254).
- 2. Set Wireless parameters on Central RB: Channel (1) and SSID (*wireless*).
- 3. Set the Remote RB as a Wireless Router (Wireless Interface IP is 192.168.1.2, Ethernet Interface IP is 192.168.10.1, default route is 192.168.1.1).
- 4. Set Wireless parameters on Remote RB: Channel (1) and SSID (*wireless*), these parameters must same with Central RB.
- 5. Set the DHCP server service on the Remote RB and apply it on Ethernet Interface.
- 6. The Remote RB assigns IP address to PC1 and PC2.

The operator can also turn off NAT behavior on Central RB and turn on NAT behavior on Remote RB. Any outgoing packets will transfer to 192.168.1.2

- Central RB: turn off NAT on Wireless Interface and turn off NAT on Ethernet interface.
- Remote RB: turn on NAT on Wireless Interface and turn off NAT on Ethernet interface.

The operator can also turn on NAT behavior on Central RB and turn on NAT behavior on Remote RB.

 Central RB: turn on NAT on Wireless Interface and turn on NAT on Ethernet interface.  Remote RB: turn on NAT on Wireless Interface and turn on NAT on Ethernet interface.

## 2.2 Quick Setup

In this section, we only describe how to quickly configure the RB with a web browser. For detailed descriptions of the many configuration parameters and network configuration, refer to Chapter 3.

### 2.2.1 Configure Requirements

Before setup, we must install RB first

- 1. Connect power adaptor and power on the RB
- 2. Connect the Ethernet cable for connecting the RB to the network
- 3. Connect a computer to the same network with this RB
- 4. Start your Microsoft Internet Explorer web browser program from a LANattached computer. To access the web interface of the RB, you have to disable Access the Internet using a proxy server function in View / Internet Options / Connection as shown in Figure 2-2 or add the IP address of the RB (default IP address is 192.168.2.1) to Bypass proxy server for local addresses as shown in Figure 2-3.
- Type the IP address and HTTP port of the RB (default IP address is 192.168.2.1) in the address field (*http://192.168.2.1:2000/*) and press *Enter*. Make sure that the IP addresses of RB and your computer are in the same subnet.
- After the connection is established, you will see the User Identification Window as shown in *Figure 2-4* Enter the proper *User Name* and *Password* to see the web user interface of the RB. The default user name and password is *root* and *root*, respectively.

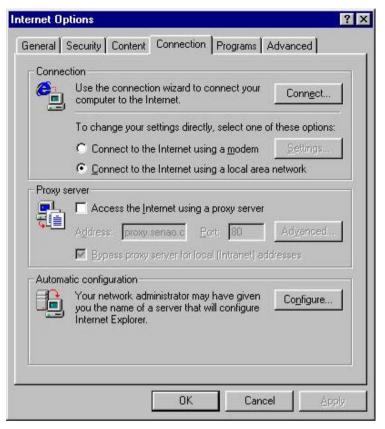

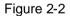

| HTTP:                | proxy.sendfar.com.tw          | : 8080        |
|----------------------|-------------------------------|---------------|
| <u>S</u> ecure:      | proxy.sendfar.com.tw          | : 8080        |
| ETP:                 | proxy.sendfar.com.tw          | : 8080        |
| <u>G</u> opher:      | proxy.sendfar.com.tw          | : 8080        |
| So <u>c</u> ks:      |                               |               |
| ptions<br>Do not use | proxy server for addresses be | ginning with: |

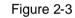

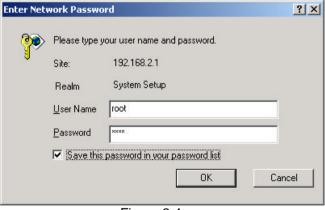

Figure 2-4

### 2.2.2 Configure the RB

The RB can be configured into two operation roles: Central Wireless Router/Bridge (Central RB) and Remote Wireless Router/Bridge (Remote RB).

Central RB can performed in four operation modes:

- Central Wireless Bridge
- Central Wireless Router with PPPoE Ethernet connection
- Central Wireless Router with dynamic IP address Ethernet
- Central Wireless Router with static IP address Ethernet

Remote RB can performed in two operation modes:

- Remote Wireless Bridge
- Remote Wireless Router

The RB is shipped with default configuration is as a bridge between an Ethernet and wireless network. Users simply need to attach the RB to your wired LAN. If users would like to configure the RB, please refer to the following procedures.

The web user interface can be grouped into *Quick setup, Basic Configuration, Advanced Configuration* and *Utility* as shown in *Figure 2-5*.

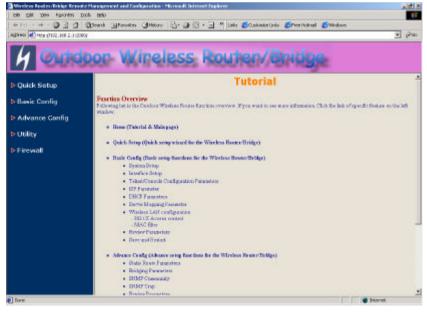

The left frame contains, in a tree structure, the contents of the RB web configuration interface. Move through the tree by clicking on an icon to expand or collapse the tree. The nodes on the tree represent web pages that allow you to view and modify the parameters of the RB. In here, you can click the *Quick setup* and following the setup wizard flow to configure this RB step by step.

## 2.2.3 Configure the RB as a Central bridge

**Step 1:** Configure the operation role of this RB (as shown in *Figure 2-6*) Click *Quick Config*, select *Central Wireless Router/Bridge* to setup this RB that play with the Central RB role and then click *NEXT* at the bottom of this page to complete the modification of this page.

| th Call yes Figures Josh Bole Called A and A an | 2                                             | ۲<br>مەنى ( |
|----------------------------------------------------------------------------------------------------|-----------------------------------------------|-------------|
| Mars P HELETIK 188 2 1 2000<br>M Outdoor Wireless R<br>P Space Make                                                                                                    | oution/Bhidge                                 | e6          |
| Undoor Wireless R                                                                                                    | outen/Bridge                                  |             |
|                                                                                                    | COLUMN AND AND AND AND AND AND AND AND AND AN |             |
|                                                                                                    | COLUMN AND AND AND AND AND AND AND AND AND AN |             |
| 100 come 100 chemilitaria                                                                                                    | Quick Setup                                   |             |
| B Basic Config What your Wireless Bridge play :                                                                                                    |                                               |             |
|                                                                                                    |                                               |             |
| Advance Config     Cantal Wireless Roster/Bridge                                                                                                    |                                               |             |
| Ennote Wireless Router/Bridge                                                                                                    |                                               |             |
| • Utility                                                                                                    |                                               |             |
| P Firewall                                                                                                    |                                               |             |
|                                                                                                    | 000                                           |             |
|                                                                                                    |                                               |             |
|                                                                                                    |                                               |             |
|                                                                                                    |                                               |             |
|                                                                                                    |                                               |             |
|                                                                                                    |                                               |             |
|                                                                                                    |                                               |             |
|                                                                                                    |                                               |             |
|                                                                                                    |                                               |             |
|                                                                                                    |                                               |             |
| ) Jame                                                                                                    | Distance                                      |             |

Figure 2-6

**Step 2:** Configure the operation mode of this RB (as shown in *Figure 2-7*) Click *Quick Config,* select *central Wireless Bridge* operation mode and then click *NEXT* at the bottom of this page to complete the modification of this page.

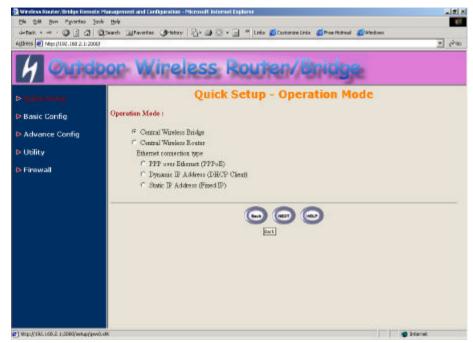

Figure 2-7

Step 3: Configure TCP/IP parameters (as shown in *Figure 2-8*) In this page, enter the *Bridge IP Address* (default is 192.168.2.1) and *Bridge Subnet Mask* (default is 255.255.255.0) that are suitable for your network domain. After that, click *NEXT* at the bottom of this page to complete the modification of this page.

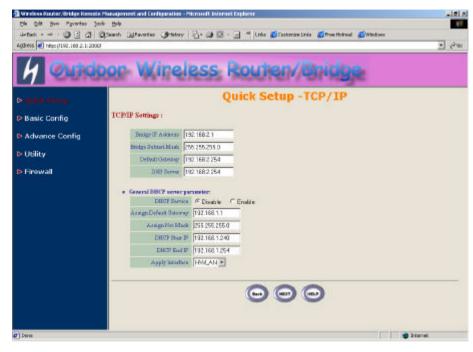

Figure 2-8

22

Step 4: Configure IEEE 802.11b WLAN parameters (as shown in *Figure 2-9*)

In this page, enter the *Channel* (default is 1), *rts Threshold* (default is 250), *frag Threshold* (default is 1600), *SSID* (default is *rb8100*) and *Station Name* (default is *ap*) that are suitable for your radio network and then you can clicked radio button to disable WEP or enable 64/128 bit *WEP services* (default is *disable*), if WEP is enabled, you must input corresponded *Default Key* index and *WEP Key*. After that, click *NEXT* at the bottom of this page to complete the modification of this page.

| Die golt Ben Pgrantes :<br>dettek + | Jacob 1904                                                                                                    |                                           |      |            |     |                |       |        | <b>1</b> 0- | starore | Links           |      | nam Hea | and d      | Cwa-4 | tool t |   |        |     | 1013  |
|-------------------------------------|----------------------------------------------------------------------------------------------------|-------------------------------------------|------|------------|-----|----------------|-------|--------|-------------|---------|-----------------|------|---------|------------|-------|--------|---|--------|-----|-------|
| Agthress 1 https://152.168.2.1:20   | and the second second sec | -                                         | 1113 |            |     | -              | Cont. |        |             |         |                 |      |         | -          |       |        | _ |        | 2   | - 200 |
| 4 Out                               | oor Wir                                                                                                    | e                                         | le   | s          | s   | R              | 0     | đ      | e           | 1       | B               | pi   | d       | 99         | 2     |        |   |        |     |       |
|                                     |                                                                                                    |                                           |      |            | Q   | ui             | ck    | Se     | tuj         | p -     | W               | ire  | les     | s          |       |        |   |        |     | 1     |
| Basic Config                        | Wireless LAN Set                                                                                                    | tings                                     | ų.   |            |     |                |       |        |             |         |                 |      |         |            |       |        |   |        |     |       |
| Advance Config                      | CERESE                                                                                                    | 1                                         | _    | -          |     | Doma           | (U)   | 8A.11  | 11          |         |                 |      |         |            |       |        |   |        |     |       |
| Utility                             | rie Threshold                                                                                                    | 250                                       | i.   | _          |     |                |       |        |             |         |                 |      |         |            |       |        |   |        |     |       |
| P Oblicy                            | RegThreshold                                                                                                    | 160                                       | 0    |            |     |                |       |        |             |         |                 |      |         |            |       |        |   |        |     |       |
| 🕨 Firewall                          | 380                                                                                                    | win                                       | lect |            |     |                |       |        |             |         |                 |      |         |            |       |        |   |        |     |       |
|                                     | Hite SSID                                                                                                    | •                                         | (m   | <b>F</b> ( | in: |                |       |        |             |         |                 |      |         |            |       |        |   |        |     |       |
|                                     | Dany 'any'                                                                                                    | 0                                         | nı.  | 12.1       | 10  |                |       |        |             |         |                 |      |         |            |       |        |   |        |     |       |
|                                     | Detion Hone                                                                                                    | ap.                                       |      |            |     |                |       |        |             |         |                 |      |         |            |       |        |   |        |     |       |
|                                     | WEP Key                                                                                                    | WE                                        | skey |            |     |                |       |        |             |         |                 |      |         |            |       |        |   |        |     |       |
|                                     | WEP                                                                                                    | C                                         | ACD  | 120        | CY. | VEDE           | 4. (  | P Diss | sble        |         |                 |      |         |            |       |        |   |        |     |       |
|                                     | Defect Key                                                                                                    | 1.                                        | 3    |            |     |                |       |        |             |         |                 |      |         |            |       |        |   |        |     |       |
|                                     | WEP64 Kept                                                                                                    | 11                                        | 01   | 01         | 11  | 01             |       |        |             |         |                 |      |         |            |       |        |   |        |     |       |
|                                     | WEPEH King 2                                                                                                    | 12                                        | 02   | 12         | 12  | 02             |       |        |             |         |                 |      |         |            |       |        |   |        |     |       |
|                                     | WEP64 Kry0                                                                                                    | 11                                        | 03   | 03         | 13  | 03             |       |        |             |         |                 |      |         |            |       |        |   |        |     |       |
|                                     | WEPG4 Kep4                                                                                                    | 14                                        | 04   | Би         | 114 | 04             |       |        |             |         |                 |      |         |            |       |        |   |        |     |       |
|                                     | WEP128 Kryt                                                                                                    | 11                                        | 01   | 01         | 11  | 01             | 01    | 01     | ar          | 501     | 01              | 11   | Ct      | DI         |       |        |   |        |     |       |
|                                     | WEP128 Reg2                                                                                                    | -                                         | IT   | R.         | 112 | 12             | 12    | 102    | 102         | 12      | In.             | 17   | 12      | Tre        |       |        |   |        |     |       |
| 9                                   | 1002121 Kurd                                                                                                    | 1. A. A. A. A. A. A. A. A. A. A. A. A. A. | 1000 | 1000       |     | and the second | 100   | 1.00   | 100.00      | 1000    | (1997) - Carlos | 1.11 | 1000    | - Contract |       |        |   |        |     |       |
| ] Dara                              |                                                                                                    |                                           |      |            |     |                |       |        |             |         |                 |      |         |            |       | 1      |   | anter: | at: |       |

Figure 2-9

**Step 5:** Preview the configured setting of this RB (as shown in *Figure 2-10*) This page will present the current settings of the RB to the system administrator, the operator can easy to view all running configuration in here. After that, click *Save* button to store the changes to the RB.

| Chi Golt Bon Parantes 3<br>definite = - (3) [3] (3) |                                                                                                    | 🚙 🖾 - 🚽 🏁 Links 💋 Castorian Links 💋 Presitteraal 💋 Wedee                                                                                                    |     |
|-----------------------------------------------------|----------------------------------------------------------------------------------------------------|----------------------------------------------------------------------------------------------------|-----|
| Agthress 1 https://152.168.2.1:200                  |                                                                                                    |                                                                                                    | • 2 |
| 4 Outd                                              | oor Wirele                                                                                                    | ss Routen/Enidge                                                                                                    |     |
|                                                     | Qui                                                                                                    | k Setup - Configuration Revie                                                                                                    | w   |
| Basic Config                                        | Wireloss Router/Bridge Curr                                                                                                    | at Sortings :                                                                                                    |     |
| Advance Config                                      | Operation Mode:                                                                                                    |                                                                                                    |     |
| Utility                                             | Central Wireless Bridge     Phase the Configure                                                                                                    | ion]                                                                                                    |     |
| P Oblicy                                            | + [Go Top]                                                                                                    | active and the second second se |     |
| ▶ Firewall                                          | <ul> <li>TCP/IP Sentings:</li> </ul>                                                                                                    |                                                                                                    |     |
|                                                     | Bridge IP Address 1                                                                                                    | 168.2.1                                                                                                    |     |
|                                                     | Bridge Subnet Nask 25                                                                                                    | and a second second second second second second second second second second second second second second second                                                                                                    |     |
|                                                     | Default Gateway 19                                                                                                    |                                                                                                    |     |
|                                                     | DHS Server 12                                                                                                    | 168.2.254                                                                                                    |     |
|                                                     | <ul> <li>General BBCP server participants</li> </ul>                                                                                                    |                                                                                                    |     |
|                                                     | DHCP Sarvice                                                                                                    | Dirable                                                                                                    |     |
|                                                     | Assign Default Gateway<br>Assign Net Mask                                                                                                    | 192 168 1 1                                                                                                    |     |
|                                                     | DHCP Start IP                                                                                                    | 75 25 25 0                                                                                                    |     |
|                                                     | DHCP End IP                                                                                                    | 192 168 1 254                                                                                                    |     |
|                                                     | Interface                                                                                                    | HMLAN                                                                                                    |     |
|                                                     | • Elected Configure                                                                                                    | ten]                                                                                                    |     |
|                                                     | · Wireless LANParameters:                                                                                                    |                                                                                                    |     |
|                                                     | and the second second se |                                                                                                    |     |

Figure 2-10

**Step 6:** Restart this RB (as shown in *Figure 2-11*) In this page, you can click the *RESTART* button at the bottom of this page to take effect the previous configuration changes.

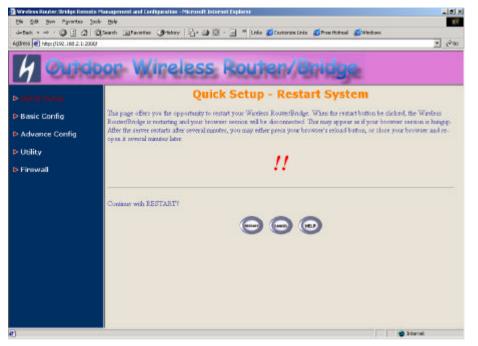

Figure 2-11

# 2.2.4 Configure the RB as Central RB with PPPoE Ethernet connection

**Step 1:** Configure the operation role of this RB (as shown in *Figure 2-6*) Click *Quick Config*, select *Central Wireless Router/Bridge* to setup this RB that play with the Central RB role and then click *NEXT* at the bottom of this page to complete the modification of this page.

**Step 2:** Configure the operation mode of this RB (as shown in *Figure 2-7*) Click *Quick Config*, select *Central Wireless Router* to setup this RB operated in routing mode, you also need to select the Ethernet connection type in *PPP over Ethernet (PPPoE)*, and then click *NEXT* at the bottom of this page to complete the modification of this page.

Step 3: Configure TCP/IP parameters (as shown in Figure 2-12)

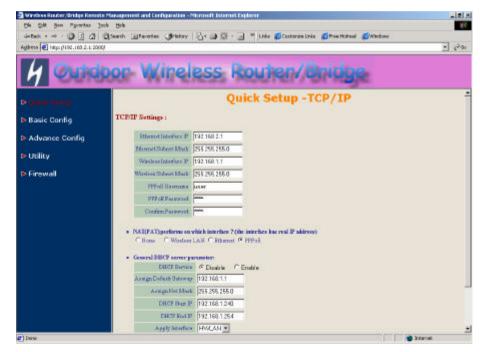

Figure 2-12

In this page, enter the *Wireless interface IP* (default is **192.168.1.1**) and *Wireless interface Net Mask* (default is **255.255.255.0**) that are suitable for your wireless network, and specify the *Ethernet IP address* (default is **192.168.2.1**) and *Ethernet Net Mask* (default is **255.255.255.0**) of the Ethernet interface. And then, if you are an ADSL subscriber, you may specify that your personal ISP provided *PPPoE Username* and *PPPoE Password* to enable ADSL broadband access.

Sometimes users have to conFigure 2-correct network settings in Gateway and DNS tab of your wireless client computers to surf the Internet, or you can enable *DHCP server services* for all wireless clients (default DHCP server setting of the RB is *disable* in wireless network). In general DHCP server parameters segment, input *Assign Default Gateway* (default is *192.168.2.254*), *Assign Net Mask* (default is *255.255.255.0*), *Assign Name Server* (default is *192.168.1.1*), *DHCP Start IP* (default is *192.168.1.240*), *DHCP End IP* (default is *192.168.1.250*) and choice *Apply Interface* on *HWLAN* to made your DHCP server services available for wireless network, at finally click *NEXT* at the bottom of this page to complete the modification of this page.

Step 4: Configure IEEE 802.11b WLAN parameters (as shown in *Figure 2-9*)

In this page, enter the *Channel* (default is 1), *rts Threshold* (default is 250), *frag Threshold* (default is 1600), *SSID* (default is *rb8100*) and *Station Name* (default is *ap*) that are suitable for your radio network and then you can clicked radio button to disable WEP or enable 64/128 bit *WEP services* (default is *disable*), if WEP is enabled, you must input corresponded *Default Key* index and *WEP Key*. After that, click *NEXT* at the bottom of this page to complete the modification of this page.

**Step 5:** Preview the configured setting of this RB (as shown in *Figure 2-10*) This page will present the current settings of the RB to the system administrator, the operator can easy to view all running configuration in here. After that, click *Save* button to store the changes to the RB.

Step 6: Restart this RB (as shown in *Figure 2-11*)

In this page, you can click the **RESTART** button at the bottom of this page to take effect the previous configuration changes.

# 2.2.5 Configure the RB as a Central RB with dynamic IP address Ethernet

**Step 1:** Configure the operation role of this RB (as shown in *Figure 2-6*) Click *Quick Config*, select *Central Wireless Router/Bridge* to setup this RB that play with the Central RB role and then click *NEXT* at the bottom of this page to complete the modification of this page.

**Step 2:** Configure the operation mode of this RB (as shown in *Figure 2-7*) Click *Quick Config*, select *Central Wireless Router* to setup this RB operated in routing mode, you also need to select the Ethernet connection type in *Dynamic IP address (DHCP Client)*, and then click *NEXT* at the bottom of this page to complete the modification of this page.

Step 3: Configure TCP/IP parameters (as shown in *Figure 2-13*) In this page, enter the *Wireless interface IP* (default is *192.168.1.1*) and *Wireless interface Net Mask* (default is *255.255.255.0*) that are suitable for your wireless network.

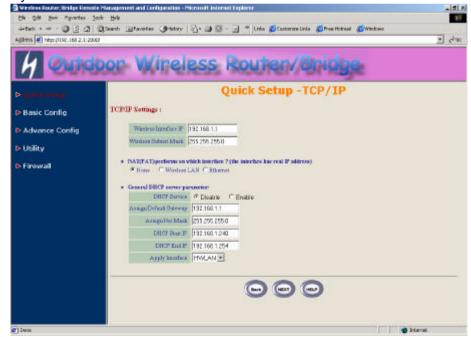

Figure 2-13

Sometimes users have to configure correct network settings in Gateway and DNS tab of your wireless client computers to surf the Internet, or you can enable *DHCP server services* for all wireless clients (default DHCP server setting of the RB is *disable* in wireless network). In general DHCP server parameters segment, input *Assign Default Gateway* (default is *192.168.1.1*), *Assign Net Mask* (default is *255.255.255.0*), *Assign Name Server* (default is *192.168.2.254*), *DHCP Start IP* (default is *192.168.1.240*), *DHCP End IP* (default is *192.168.1.250*) and choice *Apply Interface* on *HWLAN* to made your DHCP server services available for wireless network, at finally click *NEXT* at the bottom of this page to complete the modification of this page.

Step 4: Configure IEEE 802.11b WLAN parameters (as shown in *Figure 2-9*)

In this page, enter the *Channel* (default is *1*), *rts Threshold* (default is *250*), *frag Threshold* (default is *1600*), *SSID* (default is *rb8100*) and *Station Name* (default is *ap*) that are suitable for your radio network and then you can clicked radio button to disable WEP or enable 64/128 bit *WEP services* (default is *disable*), if WEP is enabled, you must input corresponded *Default Key* index and *WEP Key*. After that, click *NEXT* at the bottom of this page to complete the modification of this page.

**Step 5:** Preview the configured setting of this RB (as shown in *Figure 2-10*) This page will present the current settings of the RB to the system administrator, the operator can easy to view all running configuration in here. After that, click *Save* button to store the changes to the RB.

**Step 6:** Restart this RB (as shown in *Figure 2-11*) In this page, you can click the *RESTART* button at the bottom of this page to take effect the previous configuration changes.

# 2.2.6 Configure the RB as a Central RB with static IP address Ethernet

**Step 1:** Configure the operation role of this RB (as shown in *Figure 2-6*) Click *Quick Config,* select *Central Wireless Router/Bridge* to setup this RB that play with the Root AP role and then click *NEXT* at the bottom of this page to complete the modification of this page.

**Step 2:** Configure the operation mode of this AP (as shown in *Figure 2-7*) Click *Quick Config*, select *Central Wireless Router* to setup this RB operated in routing mode, you also need to select the Ethernet connection type in *Static IP address (Fixed IP)*, and then click *NEXT* at the bottom of this page to complete the modification of this page.

Step 3: Configure TCP/IP parameters (as shown in Figure 2-14)

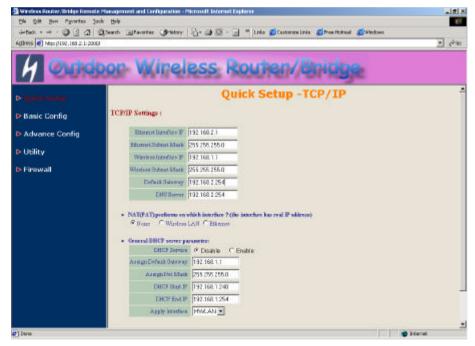

Figure 2-14

In this page, enter the *Wireless interface IP* (default is **192.168.1.1**) and *Wireless interface Net Mask* (default is **255.255.255.0**) that are suitable for your wireless network, and specify the *Ethernet IP address* (default is **192.168.2.1**) and *Ethernet Net Mask* (default is **255.255.255.0**) of the Ethernet interface. Specify the *Default Gateway* (Default is **192.168.2.254**) as the IP Address of the ADSL/Cable modem connected to the RB or the IP Address of the Gateway in your Ethernet environment and the IP address of the DNS servers provided by your ISP in the *DNS server* (Default is **192.168.2.254**) parameter.

Sometimes users have to configure correct network settings in Gateway and DNS tab of your wireless client computers to surf the Internet, or you can enable *DHCP server services* for all wireless clients (default DHCP server setting of the RB is *disable* in wireless network). In general DHCP server parameters segment, input *Assign Default Gateway* (default is

192.168.1.1), Assign Net Mask (default is 255.255.255.0), Assign Name Server (default is 192.168.2.254), DHCP Start IP (default is

**192.168.1.240**), **DHCP End IP** (default is **192.168.1.250**) and choice **Apply Interface** on **HWLAN** to made your DHCP server services available for wireless network, at finally click **NEXT** at the bottom of this page to complete the modification of this page.

Step 4: Configure IEEE 802.11b WLAN parameters (as shown in *Figure 2-9*)

In this page, enter the *Channel* (default is 1), *rts Threshold* (default is 250), *frag Threshold* (default is 1600), *SSID* (default is *rb8100*) and *Station Name* (default is *ap*) that are suitable for your radio network and then you can clicked radio button to disable WEP or enable 64/128 bit *WEP services* (default is *disable*), if WEP is enabled, you must input corresponded *Default Key* index and *WEP Key*. After that, click *NEXT* at the bottom of this page to complete the modification of this page.

**Step 5:** Preview the configured setting of this RB (as shown in *Figure 2-10*) This page will present the current settings of the RB to the system administrator, the operator can easy to view all running configuration in here. After that, click *Save* button to store the changes to the RB.

#### Step 6: Restart this RB (as shown in *Figure 2-11*)

In this page, you can click the **RESTART** button at the bottom of this page to take effect the previous configuration changes.

## 2.2.7 Configure the RB as Remote Wireless Bridge

**Step 1:** Configure the operation role of this RB (as shown in *Figure 2-6*) Click *Quick Config*, select *Remote Wireless Bridge* to setup this RB that play with the Remote Bridge role and then click *NEXT* at the bottom of this page to complete the modification of this page.

Step 2: Configure TCP/IP parameters (as shown in *Figure 2-14*) In this page, enter the *Wireless interface IP* (default is 192.168.1.1) and *Wireless interface Net Mask* (default is 255.255.255.0) that are suitable for your wireless network, and specify the *Ethernet IP address* (default is 192.168.2.1) and *Ethernet Net Mask* (default is 255.255.255.0) of the Ethernet interface. Specify the *Default Gateway* (Default is 192.168.2.254) as the Wireless IP Address of the Root RB and the IP address of the DNS servers provided by your ISP in the *DNS server* (Default is 192.168.2.254) parameter.

Sometimes users have to configure correct network settings in Gateway and DNS tab of your wireless client computers to surf the Internet, or you can enable *DHCP server services* for all wireless clients (default DHCP server setting of the RB is *disable* in wireless network). In general DHCP server parameters segment, input *Assign Default Gateway* (default is *192.168.1.1*), *Assign Net Mask* (default is *255.255.255.0*), *Assign Name Server* (default is *192.168.2.254*), *DHCP Start IP* (default is *192.168.1.240*), *DHCP End IP* (default is *192.168.1.250*) and choice *Apply Interface* on *HWLAN* to made your DHCP server services available for wireless network, at finally click *NEXT* at the bottom of this page to complete the modification of this page.

Step 3: Configure IEEE 802.11b WLAN parameters (as shown in *Figure 2-9*)

Make sure the  $\ensuremath{\textit{SSID}}$  parameter is same with the configuration of the Root RB.

In this page, enter the *Channel* (default is *1*), *rts Threshold* (default is *250*), *frag Threshold* (default is *1600*), *SSID* (default is *rb8100*) and *Station Name* (default is *ap*) that are suitable for your radio network and then you can clicked radio button to *disable* WEP or *enable* 64/128 bit *WEP services* (default is *disable*), if WEP is enabled, you must input corresponded *Default Key* index and *WEP Key*. After that, click *NEXT* at the bottom of this page to complete the modification of this page. **Step 4:** Preview the configured setting of this RB (as shown in *Figure 2-10*) This page will present the current settings of the RB to the system administrator, the operator can easy to view all running configuration in here. After that, click *Save* button to store the changes to the RB.

32

#### Step 5: Restart this RB (as shown in Figure 2-11)

In this page, you can click the *RESTART* button at the bottom of this page to take effect the previous configuration changes.

Hint: Users may to configure correct network settings as following sample

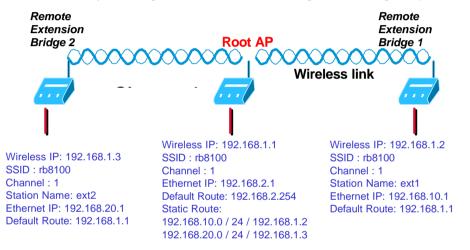

## **Chapter 3. Initial Configuration**

This chapter describes how to easy setup and configure the Outdoor Wireless Broadband Router / Bridge System (RB). The RB can be configured into two roles: Central Wireless Router/Bridge (Central RB) and Remote Wireless Router/Bridge (Remote RB) to accomplish the broadband wireless point-to-point and multipoint systems (as shown in **Figure 3-1**). Users can use a LAN-attached (wired or wireless) computer to configure the RB through a web browser or a telnet session on a LAN computer.

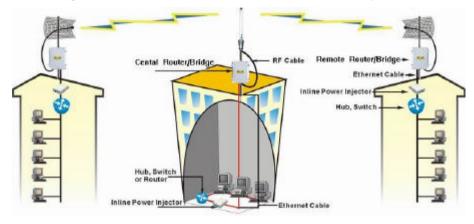

Figure 3-1

In this chapter, we only describe how to quickly configure the RB with a web browser. For detailed descriptions of the many configuration parameters and network configuration, refer to Chapter 4.

## 3.1 Configure Requirements

The RB is shipped with configuration that can be utilized right out of the box. Default configuration is as a bridge between an Ethernet and wireless network. Users simply need to attach the RB to your wired LAN. If users would like to configure the RB, please refer to the following procedures.

Before setup, we must install RB first

1. Connect power adaptor and power on the RB

- 2. Connect the Ethernet cable for connecting the RB to the network
- 3. Connect a computer to the same network with this RB
- 4. Start your Microsoft Internet Explorer web browser program from a LAN-attached computer. To access the web interface of the RB, you have to disable Access the Internet using a proxy server function in Windows 2000 [Control Panel / Internet Options / Connections/LAN Settings] as shown in Figure 3-2.

|                                                                                                    | s, disable automatic configura | ition.    |
|----------------------------------------------------------------------------------------------------|--------------------------------|-----------|
| Automatically det                                                                                                    | ect settings                   |           |
| Use automatic cor                                                                                                    | nfiguration <u>s</u> cript     |           |
| Address                                                                                                    |                                |           |
| Proxy server                                                                                                    |                                |           |
| Use a pro <u>x</u> y serve                                                                                                    | er                             |           |
| Addr <u>e</u> ss:                                                                                                    | Por <u>t</u> ;                 | Advanged  |
| Eypass proxy                                                                                                    | server for local addresses     |           |
| and the second second sec | an in an amh                   | Auvaligeu |

- Type the IP address and HTTP port of the RB (*default port is 2000, IP is 192.168.2.1*) in the address field (*http://192.168.2.1:2000/*) and press *Enter*. Make sure that the IP addresses of RB and your computer are in the same subnet.
- After the connection is established, you will see the User Identification Window as shown in Figure3-3 Enter the proper User Name and Password to see the web user interface of the RB. The default user name and password is *root* and *root*, respectively

| <sup>o</sup> lease type y | our user name and password. |
|---------------------------|-----------------------------|
|                           |                             |
| Site:                     | 192.168.2.1                 |
| Realm                     | System Setup                |
| <u>J</u> ser Name         | root                        |
| Password                  | XXXX                        |
|                           | Realm<br><u>J</u> ser Name  |

Figure 3-3

## 3.2 Configure the RB

The RB can be configured into two operation roles: Central Wireless Router/Bridge(Central RB) and Remote Wireless Router/Bridge(Remote RB), the Central RB can performed in four operation modes and the Remote RB can performed in two operation modes

#### Central RB:

- 1. Central Wireless Bridge
- 2. Central Wireless Router with PPPoE Ethernet connection
- 3. Central Wireless Router with dynamic IP address Ethernet
- 4. Central Wireless Router with static IP address Ethernet

#### Remote RB:

- 1. Remote Wireless Bridge
- 2. Remote Wireless Router

The RB is shipped with default configuration is as a bridge between an Ethernet and wireless network. Users simply need to attach the RB to your wired LAN. If users would like to configure the RB, please refer to the

following procedures.

The web user interface can be grouped into Quick setup, Basic Configuration, Advanced Configuration, Utility and Firewall as shown in **Figure 3-4**. The left frame contains, in a tree structure, the contents of the RB web configuration interface. Move through the tree by clicking on an icon to expand or collapse the tree. The nodes on the tree represent web pages that allow you to view and modify the parameters of the RB.

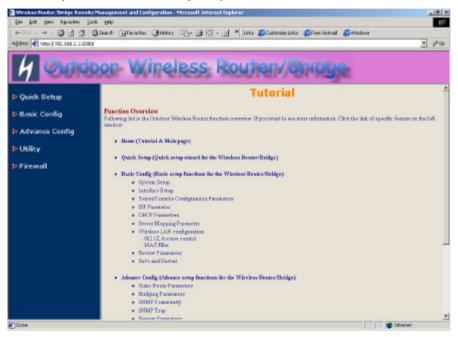

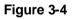

If users want to connect multiple wireless computers to a broadband (ADSL or Cable) modem or an Ethernet switch to surf the Internet, you need to configure the RB as a broadband wireless router to share a single IP address with the multiple wireless computers as described as follows.

37

## 3.2.1 Configure the RB as Central Wireless Bridge

### Configure TCP/IP parameters

 Click Advanced Config, select Bridging, and then click Enable for Bridge Function as shown in Figure 3-5. In the Bridging Parameter window, enter the IP Address (default is 192.168.2.1) and Subnet Mask (default is 255.255.25.0) that are suitable for your network domain. After that, click FINISH at the bottom of this page to complete the modification of this page.

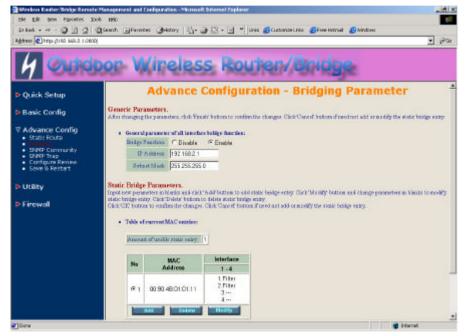

Figure 3-5

# 3.2.2 Configure the RB as Central Wireless Router with PPPoE Ethernet connection

#### Configure TCP/IP parameters

- Click Advanced Config, select Bridging, and then click Disable for Bridge Function as shown in Figure 3-5. After that, click FINISH at the bottom of this page to complete the modification of this page.
- If you are an ADSL subscriber, you need specify that your personal ISP PPPoE username and password to enable ADSL broadband access, in here, click *Basic Config*, select *ISP* (as shown in Figure 3-6), In this page, enter *MODIFY* button to setup the correct ISP parameters: *ISP Name, ISP Phone, PPPoE Username* and *PPPoE Password* to (as shown in Figure 3-7).

#### Hint: Ask your ISP for the correct settings.

| Be hit has fractes Inde                                                                                                    |                     | Catheory Dive at 15              | • 🗐 🎽 Liidu 💋 Custoniae        | Linka 🐔 free Hotnail 👩                                    | Windows                                                     |
|----------------------------------------------------------------------------------------------------|---------------------|----------------------------------|--------------------------------|-----------------------------------------------------------|-------------------------------------------------------------|
| Address () http://192.169.2.1.2008/                                                                                                    |                     |                                  |                                |                                                           | . මෙන                                                       |
| 4 Outdo                                                                                                    | or W                | ireless                          | Routen/                        | Bridge                                                    |                                                             |
| P Quick Setup                                                                                                    |                     | Basic Co                         | nfiguration -                  | <b>ISP</b> Param                                          | ieter                                                       |
| Basic Config     System     Interface     Televet/Console     Barvar Mapping     Sarvar Mapping     Winskeet L2N     eSc2.34 Access control | Select one IZP inde | ori the configuration rules<br>p | ick Modely biston to modely sp | eithr nen. Chris Dobtie' bu<br>1 old or manify for menfor | tion to delute EP.<br>1 parameters, Club Field bottom to go |
|                                                                                                    | Index               | ISP Name                         | Phone Humber                   | Usersame                                                  |                                                             |
| - NAC fiter                                                                                                    | (# EP1              | ISP-1                            | 12345878                       | USHT                                                      |                                                             |
| Configuration Review     Save & Restart                                                                                                    | C ISP2              | Empty Hem                        |                                |                                                           |                                                             |
|                                                                                                    | C EPS               | Empty Nam                        |                                |                                                           |                                                             |
| Advance Config                                                                                                    | C EP4               | Couply Hern                      |                                |                                                           |                                                             |
| Utility                                                                                                    |                     |                                  |                                |                                                           |                                                             |
|                                                                                                    |                     |                                  |                                |                                                           |                                                             |
| Þ Finewall                                                                                                    |                     |                                  | ~~~                            |                                                           |                                                             |
|                                                                                                    |                     |                                  |                                |                                                           |                                                             |
|                                                                                                    |                     |                                  |                                |                                                           |                                                             |
|                                                                                                    |                     |                                  |                                |                                                           |                                                             |
|                                                                                                    |                     |                                  |                                |                                                           |                                                             |
|                                                                                                    |                     |                                  |                                |                                                           |                                                             |
| Done                                                                                                    |                     |                                  |                                |                                                           | Starsel                                                     |

Figure 3-6

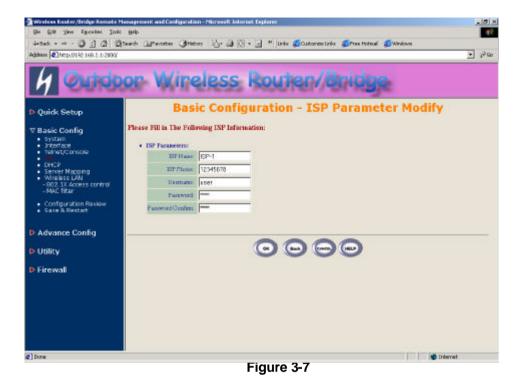

 Click *Basic Config*, select *Interface* (as shown in Figure 3-8) and in this page, you can click radio button and enter *MODIFY* to choice which one that you want to change it (as shown in Figure 3-9).

In interface 1, Make sure this wireless interface status is *Active*, enter the *Wireless interface IP* (*default is 192.168.1.1*) and *Wireless interface Net Mask* (*default is 255.255.255.0*) that are suitable for your wireless network.

In interface 2, Make sure this *Ethernet interface status* is *Active*, and specify the *Ethernet IP address* (*default is 192.168.2.1*) and *Ethernet Net Mask* (*default is 255.255.25.0*) of the Ethernet interface.

In interface 3, Make sure this PPPoE interface status is *Active*, and specify the *Ethernet IP address* (*default is 192.168.3.1*) and *Ethernet Net Mask* (*default is 255.255.25.0*), choice the *ISP index* that your are

configured in step 1. After that, follow the default setting and Click the **OK** button to return to the **Interface Parameter** window. Finally, you need to click **FINISH** at the bottom of this page to complete the modification of this page.

40

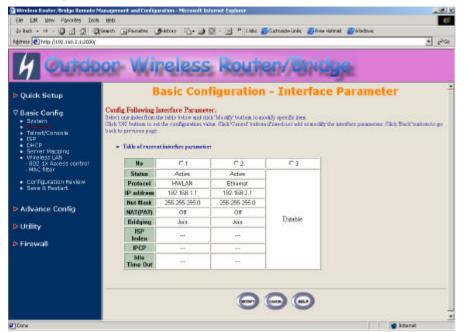

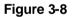

| ← Each - → · ② ② ③ ② ③ Store<br>Agénesz @ Hegy (1552, 365, 2, 3:2000) | and the second second second second second second second second second second second second second second second | and the second second                                                  | the state of the state of the s | and the second second second                        | •                                                 | 24   |
|-----------------------------------------------------------------------|----------------------------------------------------------------------------------------------------|------------------------------------------------------------------------|----------------------------------------------------------------------------------------------------|-----------------------------------------------------|---------------------------------------------------|------|
|                                                                       |                                                                                                    |                                                                        |                                                                                                    |                                                     | <u>م</u>                                          | -ACC |
| 4 Outdoo                                                              | e Wi                                                                                                    | reless                                                                 | Rout                                                                                                    | er/Bri                                              | ice.                                              |      |
| /                                                                     | 10.000                                                                                                    | 1 Screens                                                              |                                                                                                    | 1.001.1.001.1                                       | nage:                                             |      |
| Quick Setup                                                           | B                                                                                                    | asic Con                                                               | figuratio                                                                                                    | n - Interfa                                         | ce Parameter                                      |      |
| System     Francisco                                                  | dent was indeption to                                                                                            | nterface Paramet<br>he table below and cli-<br>t the configuration via | de'Modify kutton is a                                                                                                    | nodify specificities<br>on if need not still or mod | fy the interface parameters. Click Back bottom to | . 80 |
| + Teinet/Console<br>+ 15P                                             | unito jarritika page.                                                                                            |                                                                        |                                                                                                    |                                                     |                                                   |      |
| CHCP     Server Napping                                               | · Table of current                                                                                               | t interface parameter                                                  | <b>7</b>                                                                                                    |                                                     |                                                   |      |
| <ul> <li>Wypiess LAN</li> <li>602 DXAccess centrel</li> </ul>         | He                                                                                                    | C1                                                                     | C 2                                                                                                    | 63                                                  |                                                   |      |
| - MAC filter                                                          | Steller                                                                                                    | Active                                                                 | Actine                                                                                                    | Actve •                                             |                                                   |      |
| Configuration Review     Save 8 Restart                               | Protocol                                                                                                    | HAVLAN                                                                 | Etienet                                                                                                    | PPPvE                                               |                                                   |      |
| · Salar o Maria I                                                     | IP address                                                                                                    | 192.168.1.1                                                            | 192.168.2.1                                                                                                    | 192168.3.1                                          |                                                   |      |
| Advance Config                                                        | Net Mask                                                                                                    | 256 256 256 0                                                          | 255 255 256 0                                                                                                    | 256 255 255 0                                       |                                                   |      |
| P Utility                                                             | NAT(PAT)                                                                                                    | 01                                                                     | 01                                                                                                    | On #                                                |                                                   |      |
| - Duncy                                                               | Bridging                                                                                                    | Join                                                                   | Jan                                                                                                    | Nat Join                                            |                                                   |      |
| ▶ Firewall                                                            | ISP<br>Index                                                                                                    | 1.000                                                                  | 5 <del>.0</del> 2                                                                                                    | EP1 .                                               |                                                   |      |
|                                                                       | IPOP                                                                                                    |                                                                        |                                                                                                    | Dynamic 💌                                           |                                                   |      |
|                                                                       | Me<br>Time Out                                                                                                   | 1.575                                                                  |                                                                                                    | 3                                                   |                                                   |      |
|                                                                       |                                                                                                    |                                                                        |                                                                                                    |                                                     |                                                   |      |
|                                                                       |                                                                                                    |                                                                        |                                                                                                    |                                                     |                                                   |      |

#### Figure 3-9

Hint1: Make sure interface 4 within status Disable.

Hint2: Choice the *NAT(PAT)* in every interfaces to enable NAT service. For example, make sure PPPoE interface within *NAT(PAT)* On and others are Off, it means that every communications through the PPPoE interface needs NAT transfer.

4. The RB supports PPPoE auto dial-up, please make sure your *default* route is zero. In here, click *Basic Config*, and then select *System* as shown in Figure 3-10. In the *System Setup* page, specify the *Default Route* (*Default is 192.168.2.254*) is *0.0.0.0* and then click *FINISH* button at the bottom of this page to complete the modification of this page.

| a test + + · · · · · · · · · · · · · · · · ·                                                                                                    |       |
|----------------------------------------------------------------------------------------------------|-------|
| V Basic Config       Plasso Fill-is The Fellowing System Information:         • Interface       • System Anthratic Information:         • Interface       Second 20 - Social         • Interface       Second 20 - Social         • System Anthratic Information:       Second 20 - Social         • System Anthratic Information:       Second 20 - Social         • Confloarston Forlew       Second 20 - Social         • Confloarston Forlew       Mathratic Information:         • Advance Config       • Antidistructure Information:         • Utility       • Distall Bease:         • Distall Bease:       ThatAlase:         • Distall Bease:       ThatAlase:         • Distall Bease:       ThatAlase:         • Distall Bease:       ThatAlase:         • Distall Bease:       ThatAlase:         • Distall Bease:       ThatAlase:         • Distall Bease:       ThatAlase:         • Distall Bease:       ThatAlase:         • Distall Bease:       ThatAlase:         • Distall Bease:       ThatAlase:         • Distall Bease:       ThatAlase:         • Distall Bease:       ThatAlase:         • Distall Bease:       ThatAlase:         • Distall Bease:       ThatAlase:         • Distall Beas                                                                                                    | • 100 |
| V Basic Config       Place Fill is The Fellowing System Information:         • Interface       System Auffractures Information:         • Interface       System Auffractures Information:         • Interface       System Auffractures Information:         • Interface       System Auffractures Information:         • Interface       System Auffractures Information:         • Interface       System Auffractures Information:         • Output State       Partment         • Configuration Review       System Information:         • Configuration Review       System Information:         • Advance Config       • Autointeration Information:         • Utility       • Default Review         • Firewall       • Default Review         • DNS Parameter       DRS Torre 1 A Server:         DRS Convert 1 A Server:       INS Parameter         DRS Convert 1 A Server:       INS Parameter         DRS Convert 1 A Server:       INS Parameter         DRS Convert 1 A Server:       INS Parameter                                                                                                    |       |
| System Country     System Addread/adias (adiamatical     System Addread/adias (adiamatical     System Addread/adias     System Addread/adias (adiamatical     System Addread/adias     System Addread/adias     System Addread/adias     System Addread/adias     System Addread/adias     System Addread/adias     System Addread/adias     System Addread/adias     System Addread/adias     System Addread/adias     System Addread/adias     System Addread/adias     System Addread/adias     System Addread/adias     System Addread     System Addread     System Addrea |       |
| <ul> <li>Terret/Console</li> <li>150</li> <li>1600</li> <li>1600<th></th></li></ul>                                                                                                    |       |
| Diffety     Diffety     Diffetil: Researce     If Addams: [192158.2254     DIVS Parameter     ENS Derive 1 Addense: [192168.2554     ENS Revel 2 Addense: [192168.2554                                                                                                    |       |
| Data is Researce     T Addaman     TOXS Parameter     DASS Derive 1 A damas     TOXS Parameter     DASS Derive 1 A damas     TOXS Parameter     DASS Derive 1 A damas     TOXS Parameter                                                                                                    |       |
| DNS Parameter     DNS Parameter     DNS Parameter     DNS Derive 1 & Serves     TS2 165 2 254     DNS Derive 2 & Serves                                                                                                    |       |
| ENG Derver 1 & Admons [192 168 2 254<br>ENG Rever 2 & Admons [                                                                                                    |       |
| DRS Renve 3 & Litrus                                                                                                    |       |

Figure 3-10

5. Click *Basic Config*, select *DHCP* (as shown in Figure 3-11) and make sure the DHCP client service is *Disable*. After that, click *FINISH* at the bottom of this page to complete the modification of this page.

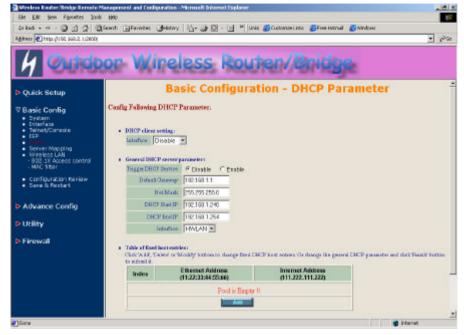

Figure 3-11

# 3.2.3 Configure the RB as Central Wireless Router with dynamic IP address Ethernet

#### Configure TCP/IP parameters

- Click Advanced Config, select Bridging, and then click Disable for Bridge Function as shown in Figure 3-5. After that, click FINISH at the bottom of this page to complete the modification of this page.
- 2. Click *Basic Config*, select *Interface* (as shown in Figure 3-8), in this page, you can click radio button and enter *MODIFY* to choice which interface that you want to change it (as shown in Figure 3-9).

In interface 1, Make sure this wireless interface status is *Active*, enter the *Wireless interface IP* (*default is 192.168.1.1*) and *Wireless interface Net Mask* (*default is 255.255.255.0*) that are suitable for your wireless network.

In interface 2, Make sure this Ethernet interface status is *Active*, and other parameters will obtain automatically by DHCP from your network environment.

Click the **OK** button to return to the **Interface Parameter** window. Finally, you need to click **FINISH** at the bottom of this page to complete the modification of this page.

#### Hint1: Make sure interface 3 and 4 within status Disable.

- Hint2: In order to enable NAT service, choice the *NAT(PAT)* in the interface Wireless and Ethernet. For example, make sure Ethernet interface within *NAT(PAT)* On and Wireless interface is *NAT(PAT)* Off, it means that every communication through the Ethernet interface needs to do NAT transfer.
- Click *Basic Config*, select *DHCP* (as shown in Figure 3-11) and apply the DHCP client service running on interface 2 (Ethernet interface), After that, click *FINISH* at the bottom of this page to complete the modification of this page.

# 3.2.4 Configure the RB as Central Wireless Router with static IP address Ethernet

#### Configure TCP/IP parameters

- Click Advanced Config, select Bridging, and then click Disable for Bridge Function as shown in Figure 3-5. After that, click FINISH at the bottom of this page to complete the modification of this page.
- 2. Click *Basic Config*, select *DHCP* (as shown in Figure 3-11) and make sure the DHCP client service is *Disable*. After that, click *FINISH* at the bottom of this page to complete the modification of this page.
- 3. Click *Basic Config*, select *Interface* (as shown in Figure 3-8), In this page, you can click radio button and enter *MODIFY* to choice which interface that you want to change it(as shown in Figure 3-9).

In interface 1, Make sure this wireless interface status is *Active*, enter the *Wireless interface IP* (*default is 192.168.1.1*) and *Wireless interface Net Mask* (*default is 255.255.255.0*) that are suitable for your wireless network.

In interface 2, Make sure this Ethernet interface status is *Active*, and specify the *Ethernet IP address* (*default is 192.168.2.1*) and *Ethernet Net Mask* (*default is 255.255.25.0*) of the Ethernet interface.

Click the **OK** button to return to the **Interface Parameter** window. Finally, you need to click **FINISH** at the bottom of this page to complete the modification of this page.

#### Hint1: Make sure interface 3 and 4 within status Disable.

Hint2: In order to enable NAT service, choice the *NAT(PAT)* in the interface Wireless and Ethernet. For example, make sure Ethernet interface within *NAT(PAT)* On and Wireless interface is *NAT(PAT)* Off, it means that every communication through the Ethernet interface needs to do NAT transfer.

4. Click Basic Config, and then select System as shown in Figure 3-10. In the System Setup page, specify the Default Route (Default is 192.168.2.254) as the IP Address of the ADSL/Cable modem connected to the AP or the IP Address of the Gateway in your LAN environment, and Specify at least one IP address of the DNS parameter (Default DNS server 1 is 192.168.2.254) provided by your ISP in the DNS

server parameter and then click *FINISH* button at the bottom of this page to complete the modification of this page.

## 3.2.5 Configure the RB as Remote Wireless Router

The RB series can easy build out Point-to-Point, Point-to-Multipoint wireless backbone infrastructure, you can configure your RB as the Remote Wireless Router that connect to the Central RB.

- 1. Configure the operation role of this RB (as shown in Figure 3-12)
  - Click *Quick Config*, select Remote Wireless Router/Bridge to setup this RB that play the Remote RB role and then click *NEXT* at the bottom of this page to complete the modification of this page.

| Address (1991 148. 3 1 0000)                                                                                                    | glaweth 🔄 Facebox 🍠 4207 🐘 🚽 🗿 - 🔄 " Lobo 🕵 Gatopala Links 👩 Free Habball 🔮 Windows                                  | . 0 |
|----------------------------------------------------------------------------------------------------|----------------------------------------------------------------------------------------------------|-----|
| 4 Outo                                                                                                    | or Wineless Routen/Bridge                                                                                            |     |
|                                                                                                    | Quick Setup                                                                                                    |     |
| ♥ Basic Config<br>• System<br>• Interface<br>• Torreface<br>• Torreface<br>• Server Vacence<br>• Server Vacence<br>• Max that<br>• Configuration Review<br>• Sove & Restart<br>► Advance Config<br>► Unity | What your Wireless Bridge play :<br>Cashal Wireless Router/Bridge<br>Remote Wireless Router/Bridge<br>(as) (ar) (ar) |     |
| e Firewall                                                                                                    |                                                                                                    |     |
|                                                                                                    |                                                                                                    |     |

Figure 3-12

 Configure the operation mode of this Remote RB (as shown in Figure 3-13). Click *Quick Config*, select *Remote Wireless Router* to setup this Remote RB that in the Routing mode and then click *NEXT* at the bottom of this page to complete the modification of this page.

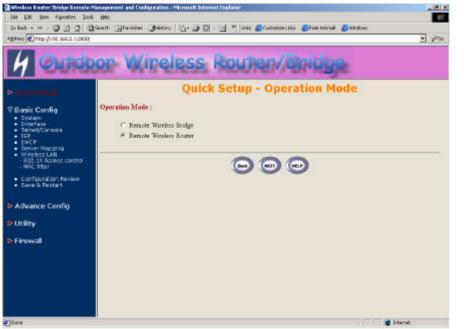

Figure 3-13

3. Configure TCP/IP parameters on Wireless (as shown in **Figure 3-14**)

In this page, enter the *Wireless interface IP* (default is 192.168.1.1) and *Wireless interface Net Mask* (default is 255.255.255.0) that are suitable for your wireless network, and specify the *Default Gateway* (Default is 192.168.2.254) as the Wireless IP Address of the Central RB. After that, specify the IP address of the DNS servers provided by your ISP in the *DNS server* (Default is 192.168.2.254) parameter.

## Hint: Designed your network infrastructure and assigned the correct IP address for the Central RB and the Remote RB.

4. Configure TCP/IP parameters on Ethernet

Specify the *Ethernet IP address* (default is **192.168.2.1**) and *Ethernet Net Mask* (default is **255.255.25.0**) of the Ethernet interface that is suitable for your Ethernet network. At finally, click *NEXT* at the bottom of this page to complete the modification of this page.

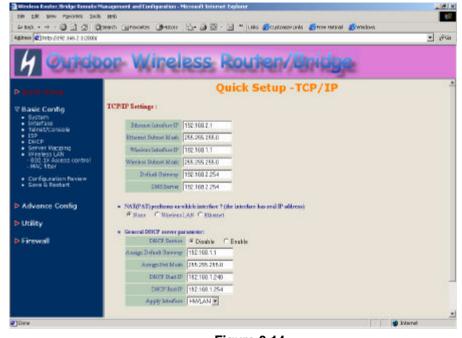

Figure 3-14

5. Configure Wireless parameters (as shown in Figure 3-15)

In this page, enter the *Channel* (default is 1), *rts Threshold* (default is 250), *frag Threshold* (default is 1600), *SSID* (default is *wireless*) and *Station Name* (default is *ap*) that are suitable for your radio network and then you can clicked radio button to *disable* WEP or *enable* 64/128 bit *WEP services* (default is *disable*), if WEP is enabled, you must input corresponded *Default Key* index and *WEP Key*. After that, click *NEXT* at the bottom of this page to complete the modification of this page.

Hint: Make sure the *SSID* parameter is same with the configuration of the Central RB.

| 4 Outo         |                   |                                                                                                    |                |                                                                                                    | 1000 |
|----------------|-------------------|----------------------------------------------------------------------------------------------------|----------------|----------------------------------------------------------------------------------------------------|------|
|                |                   |                                                                                                    |                | and the second second second second second second second second second second second second second second second |      |
|                | oor Wir           | eles                                                                                                    | SS             | Routen/Bnidge                                                                                                    |      |
|                |                   |                                                                                                    |                |                                                                                                    | - 1  |
|                |                   |                                                                                                    |                | Quick Setup - Wireless                                                                                           |      |
| Basic Config   | Wireless LAN Sett | ings :                                                                                                    |                |                                                                                                    |      |
| Advance Config | Chernet           | 1                                                                                                    |                | Donas USA 1°11                                                                                                   |      |
| 5              | its Threshold     | 250                                                                                                    | _              |                                                                                                    |      |
| Utility        | Reg Threshold     | 1601                                                                                                    |                |                                                                                                    |      |
| Firewall       |                   | WINDARS                                                                                                    | _              |                                                                                                    |      |
|                |                   | C Yes                                                                                                    |                |                                                                                                    |      |
|                |                   | C Yes                                                                                                    | e No           |                                                                                                    |      |
|                | -Bration New R    | and the second second                                                                                                    | _              |                                                                                                    |      |
|                |                   | weplony                                                                                                    |                |                                                                                                    |      |
|                |                   | and the second second se | 8 B            | WEE64 /* Disable                                                                                                 |      |
|                | Default Key       | State of the second                                                                                                    | 132            |                                                                                                    |      |
|                | WEP64 Keyl        | and the second second se | and the second | the second second second second second second second second second second second second second second second s   |      |
|                | REP64 Keyd        | and the second second                                                                                                    | 1000           |                                                                                                    |      |
|                | WEPS4 KeyS        | And in case of the                                                                                                    | Sec. Per       |                                                                                                    |      |
|                | PATRONA Karpel    | Contract of the local division of the                                                                                                    | 100            |                                                                                                    |      |
|                | WEIT2I Keyi       | ALC: NOT THE OWNER OF                                                                                                    | 01 01          | AND AND AND AND AND AND AND AND AND AND                                                                          |      |
|                | WEFL28 Key2       | A                                                                                                    | 0.0 m 10 m     | - In her her her her her her her                                                                                 |      |
|                | State to LEAVE    | 03 03 0                                                                                                    | 12 102         | na fan fina fan fina fina fina fan fan 🖬 🖬 Internet                                                              |      |

#### Figure 3-15

6. Preview the configured setting of this RB (as shown in Figure 3-16)

This page will present the current settings of the RB to system administrator, the operator can easy to view all running configuration in here. After that, click *Save* button to store the changes to the RB.

7. Enable NAT

Sometimes, the operator may implement NAT on the network. In here, you can click *Basic Config*, select *Interface* (as shown in Figure 3-9), in this page, you can click radio button and enter *MODIFY* to choice which interface that you want to change it (as shown in Figure 3-10).

In order to enable NAT service, choice the *NAT(PAT)* in the interface Wireless and Ethernet. For example, make sure Ethernet interface within *NAT(PAT) Off* and Wireless interface is *NAT(PAT) On*, it means that every communication through the Wireless interface needs to do NAT transfer.

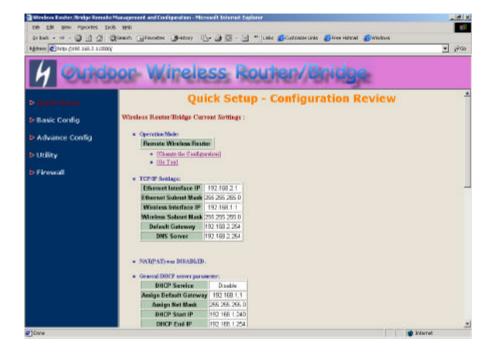

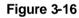

### 3.2.6 Configure the RB as Remote Wireless Bridge

The RB series can easy build out Point-to-Point, Point-to-Multipoint wireless backbone infrastructure, you can configure your RB as the Remote Wireless Bridge that connect to the Central RB.

Configure the operation role of this RB (as shown in Figure 3-12)

- Click Quick Config, select Remote Wireless Router/Bridge to setup this RB that play the Remote RB role and then click NEXT at the bottom of this page to complete the modification of this page.
- Configure the operation mode of this Remote RB (as shown in Figure 3-13). Click *Quick Config*, select *Remote Wireless Bridge* to setup this Remote RB that in the Bridge mode and then click *NEXT* at the bottom of this page to complete the modification of this page.
- 3. Configure TCP/IP parameters (as shown in Figure 3-14)

In this page, enter the **Bridge interface IP** (default is **192.168.2.1**) and **Bridge interface Net Mask** (default is **255.255.255.0**) that are suitable for your network, and then click **NEXT** at the bottom of this page to complete the modification of this page.

4. Configure Wireless parameters (as shown in Figure 3-15)

In this page, enter the **Channel** (default is 1), **rts Threshold** (default is **250**), **frag Threshold** (default is **1600**), **SSID** (default is **wireless**) and **Station Name** (default is **ap**) that are suitable for your radio network and then you can clicked radio button to **disable** WEP or **enable** 64/128 bit **WEP services** (default is **disable**), if WEP is enabled, you must input corresponded **Default Key index** and **WEP Key**. After that, click **NEXT** at the bottom of this page to complete the modification of this page.

Hint: Make sure the *SSID* parameter is same with the configuration of the Central RB.

5. Preview the configured setting of this RB (as shown in Figure 3-16)

This page will present the current settings of the RB to system administrator, the operator can easy to view all running configuration in here. After that, click *Save* button to store the changes to the RB.

## 3.3 Configure Wireless related parameters

#### 3.3.1 Configure IEEE 802.11b WLAN parameters

Click **Basic Config**, select **Wireless LAN** page (as shown in **Figure 3-17**). In here, enter the **Channel** (default is **1**), **rts Threshold** (default is **250**), **frag Threshold** (default is **1600**), **SSID** (default is **wireless**) and **Station Name** (default is **ap**) that are suitable for your radio network and then you can clicked radio button to disable WEP or enable 64/128 bit **WEP services** (default is **disable**), if WEP is enabled, you must input corresponded **Default Key index** and **WEP Key**. After that, click **FINISH** at the bottom of this page to complete the modification of this page.

| Address () hote () 190 349, 3 4 (2000)                  |                     | 4007) 🐚 - 🕑 🖤 Lako 🌮 Lako Colatonia Links 👩 firm Hatrial 🛞 Windows                                              | • 100  |
|---------------------------------------------------------|---------------------|----------------------------------------------------------------------------------------------------|--------|
|                                                         | 1000                |                                                                                                    | -1 tra |
| 4 Outd                                                  | or Win              | eless Router/Bridge                                                                                             |        |
| Quick Setup                                             |                     | Basic Configuration - Wireless LAN                                                                              | 23     |
| ⊽ Basic Config                                          | Wordess LAN info    | matien.                                                                                                    |        |
| System     Interface     Teinet/Console                 | • Wireless LANC     | (edgeration)                                                                                                    |        |
| • ESP<br>• DHCP                                         | Channel:            | Dener USA(1"11 ·                                                                                                |        |
| <ul> <li>Server Vapping</li> <li>Weakers LAN</li> </ul> | ste Thes deald:     | [250                                                                                                    |        |
| - 902.1X Access central<br>- MSC fiber                  | Dieg Thansbold      | 1600                                                                                                    |        |
| Configuration Review                                    | SSE .               | (www.inco.                                                                                                    |        |
| <ul> <li>Save &amp; Restart.</li> </ul>                 | Hade DERD           | C γes. α Na                                                                                                    |        |
| Advance Config                                          | Dictory 'exter'.    |                                                                                                    |        |
|                                                         | Station Hene:       |                                                                                                    |        |
| Utility                                                 | WIP Key:            | A STATE OF A STATE OF A STATE OF A STATE OF A STATE OF A STATE OF A STATE OF A STATE OF A STATE OF A STATE OF A |        |
| ▶ Firewall                                              | WEF:<br>Defeat Key: | CWEP125 CWEP54 PDuable                                                                                          |        |
|                                                         | WENGHEryl           | for for for for                                                                                                 |        |
|                                                         | WERGE Key2          | 02 02 02 02                                                                                                    |        |
|                                                         | WENG4Key3           | 03 03 03 03 03                                                                                                  |        |
|                                                         | WENG4Eag4           | D4 D4 D4 D4                                                                                                    |        |
|                                                         | WEPLIE Keyl.        | for for for for for for for for for for                                                                         |        |
|                                                         | Particular and      | fan fan fan fan fan fan fan fan fan fan                                                                         |        |

Figure 3-17

#### 3.3.2 Security

#### 3.3.2.1 WEP encryption

- 1. Click *Basic Config*, select *Wireless LAN* page, and configure it to *disable* or *enable* 64/128 bit WEP services (default is *Disable*) as shown in Figure 3-17.
- Key-in the WEP Key and specify which WEP Key id you want to use it. After that, click FINISH at the bottom of this page to generate the real WEP key complete the modification of this page.

Hint: If you enable WEP services on RB, all of the communication between stations to RB will be encrypted. You must make sure all wireless client and RB with the same WEP key.

#### 3.3.2.2 Hide the SSID

This function is only workable on the Central RB.

Click *Basic Config*, select *Wireless LAN* page, and click *Yes* or *No* to choose enable/disable the *Hide SSID* function on this wireless page (default is *No*), as shown in Figure 3-17.

Hint: If you enable Hide SSID on CRB, all of the client stations or RRB must to specify the SSID of this RB, otherwise your client stations or RRB can't see (survey) this RB if using any Site Survey tools.

#### 3.3.2.3 Deny 'ANY' client station

This function is only workable on the Central RB.

Click **Basic Config**, select **Wireless LAN** page, and click **Yes** or **No** to choose enable/disable the **Deny 'ANY'** function on this wireless page (default is **No**), as shown in **Figure 3-17**.

Hint: If you enable Deny ANY on CRB, all of the client stations or RRB can't use the well define SSID keyword 'ANY' or 'any'.

You can configure Authenticator on RB:

- Click *Basic Config*, select *802.1x Access Control* page, and choice the IEEE 802.1x services is *Enable* or *Disable* (as shown in Figure 3-18).
- The RB supporting authentication which based on two kinds of user information base, *Local User Database* or *Remote Radius Servers*. You can specify which user database you want to use.
- You can specify the *username/password* of an accessible 802.1x user. All user information entries in the *Local User Database* are permitted to connect to the RB. You can also click *ADD*, *DELETE*, *MODIFY* button to maintain this User Information table.
- 4. Some Radius server implements EAP authentication, like Microsoft Windows 2000 server or Cisco ACS. To set up the Radius server and RB for authentication, you must specify the *Radius server IP address*, *Share key* between RB and Radius server, *authentication port* and *accounting port* on this Radius server.
- 5. Click *FINISH* at the bottom of this page to complete the modification of this page.

| Ele Edit tien Fanottes Jou                                    | Management and Configuration - Microsoft Internet Explanar                                                                                                    |                                        |     |  |  |  |  |
|---------------------------------------------------------------|----------------------------------------------------------------------------------------------------|----------------------------------------|-----|--|--|--|--|
|                                                               | a una<br>Bisanta (Bisantes (Jelatory   15-))e [2] - [1] * [101s (SiGatoria).nis (SiFeeritory                                                                                                    | d 🚝 kindnar                            |     |  |  |  |  |
| Address (1 102 \$60.2 1 2800                                  |                                                                                                    |                                        | 100 |  |  |  |  |
| 7/20                                                          | and a second second second second second second second second second second second second second second second                                                                                                    |                                        |     |  |  |  |  |
| 4 Outo                                                        | oor Wineless Routen/Bnidg                                                                                                    | Re l                                   |     |  |  |  |  |
| Quick Setup                                                   | Basic Configuration - 802                                                                                                    | .1X                                    |     |  |  |  |  |
| 7 Basic Config<br>• System<br>• Drierface<br>• Teinet/Canadia | Setup 802.1x Access Control.<br>Equilibrium parameters in blanks and effekt Antif bottom to data virtual server easy. Chin Modify bott<br>modify virtual server easy. Chin Telas' battom to data virtual server easy.                                                                                                    | ion and change parameters in blacks to |     |  |  |  |  |
| • ESP                                                         | • 882.Jasenvierer @ Dicoble C Endule                                                                                                    |                                        |     |  |  |  |  |
| OHCP     Server Mepping     Wireless LAN                      | Accessible 882.1x Barranee: C. Local: C. Hornote Hotkis Server                                                                                                    |                                        |     |  |  |  |  |
| - 900 18 Access control<br>- MAC Sitter                       | Rollin parameters                                                                                                    |                                        |     |  |  |  |  |
| <ul> <li>Configuration Review</li> </ul>                      | Rackase permer IP 152.168.2.100                                                                                                    |                                        |     |  |  |  |  |
| <ul> <li>Save &amp; Restart</li> </ul>                        | Bhas by key                                                                                                    |                                        |     |  |  |  |  |
| Advance Config                                                | Rudus automistics.put 1812                                                                                                    |                                        |     |  |  |  |  |
| Novance coming                                                | Rollin internatingpost [181]                                                                                                    |                                        |     |  |  |  |  |
| Utility                                                       |                                                                                                    |                                        |     |  |  |  |  |
| Firewall                                                      | Lond user database:                                                                                                    |                                        |     |  |  |  |  |
|                                                               | No Ubsername                                                                                                    |                                        |     |  |  |  |  |
|                                                               | @ 1 test                                                                                                    |                                        |     |  |  |  |  |
|                                                               | Aut Order Mode                                                                                                    |                                        |     |  |  |  |  |
|                                                               | Contraction of the second second seco |                                        |     |  |  |  |  |
|                                                               |                                                                                                    |                                        | _   |  |  |  |  |
|                                                               |                                                                                                    |                                        |     |  |  |  |  |
| 10one                                                         |                                                                                                    | Internet                               | -   |  |  |  |  |

Figure 3-18

### 3.3.4 MAC based Access Control

- 1. Click *Basic Config*, select *MAC Filter* page, and choice the MAC Filter services is *Enable* or *Disable* (as shown in Figure 3-19).
- You can specify the MAC address of a wireless client station. All MAC entries in the MAC address table are permitted to connect to the RB. You can also click *ADD*, *DELETE*, *MODIFY* button to maintain this MAC address table. After that, click *FINISH* at the bottom of this page to complete the modification of this page.

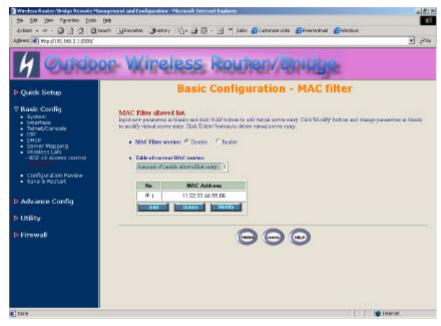

Figure 3-19

## 3.4 Configure DHCP server

Sometimes, the operator want to managing a large TCP/IP network requires maintaining accurate and up-to-date IP address and domain name information. In this situation, it needs manually configure and enable the DHCP server service.

- 1. Click *Basic Config*, select *DHCP* (as shown in Figure 3-11) and *Enable* the *DHCP server service* (Default is *Disable*).
- Specify the DHCP server parameters (Assign Gateway, Assign Subnet Mask, Assign DNS server, DHCP Start IP address, DHCP End IP address and Apply Interface) to allow any DHCP client to acquire the IP information.

Assign Gateway: Configure the default router for the client.

Assign Subnet Mask Configure the subnet for the client.

Assign DNS Server: Configure the DNS servers IP for the client.

*DHCP Start IP address, DHCP End IP address*: Configure the DHCP IP address pool for the client.

*Apply Interface*: Enable DHCP server service on Wireless or Ethernet interface.

3. After that, click *FINISH* at the bottom of this page to complete the modification of this page.

Hint: The operator must to configure correct network settings in Gateway and DNS server of your wireless stations / Remote RBs / Ethernet clients to surf the Internet.

## 3.5 Configure Virtual Server

Sometimes, the operator can expose the internal servers on the local intranet to the public Internet. For this, you must create the Virtual Server Mapping for these invisible internal servers.

- Click *Basic Config*, select Server Mapping (as shown in Figure 3-20) and click *ADD*, *DELETE* or *MODIFY* button to change to configure Virtual Server Mapping page (as shown in Figure 3-21). In this page, you can maintain this Virtual Server Mapping pool (*Default Virtual Server Mapping pool is empty*) to enable the internal servers.
- In configure Virtual Server Mapping page, you must specify some parameters (Service Name, Protocol, Public Access Interface, Public Access Port number, Virtual Server IP address and Virtual Server Port Number) to allow Internet user to access the Internal servers.

Service Name: Alias name of this internal server, such as FTP.

**Access Interface**: Indicate the translation occurs on which interface (Wireless interface, NO. 1/Ethernet interface, NO. 2), such as NO. 2.

*Protocol*: Indicate which protocol (TCP/UDP) you want to translate from outside to internal server, such as TCP.

**Public Access Port number**: Indicate which socket port (1 ~ 65535) you want to translate from outside to internal server, such as 21.

*Virtual Server IP address*: Specify the private IP address of the internal server, such as 192.168.1.100.

*Virtual Server Port number*: Specify the socket port (1 ~ 65535) of the internal server, such as 21.

3. After that, click *FINISH* at the bottom of PAT page to complete the modification for the Virtual Server Mapping.

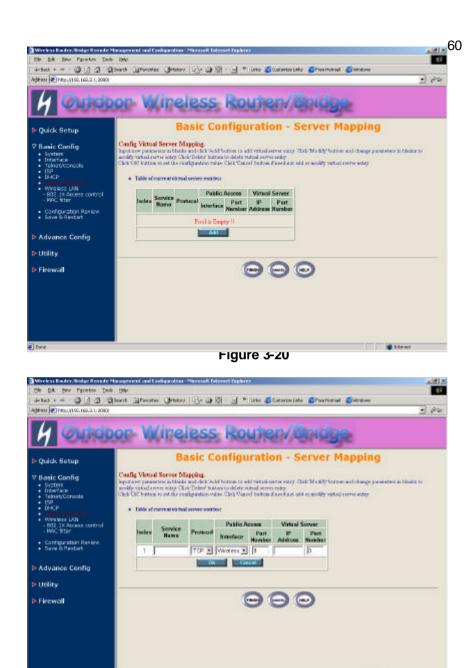

Figure 3-21

Street

## 3.6 Advanced Configuration

#### 3.6.1 Configure Routing Table

- Click Advence Config and select the Static Route page. This page (as shown in Figure 3-22) will present the current configuration for the routing table. You can also click ADD, DELETE or MODIFY button to maintain the Static Routing table (Default Routing table only contain single routing entry: Default Route entry).
- 2. Every *Route entry* contains three parameters: *Network Address, Subnet Mask* and *Gateway*.

*Network Address* and *Subnet Mask*. Specify the destination network. *Gateway*: Indicate the forward gateway.

3. After that, click *FINISH* at the bottom of this page to complete the modification of this page.

## Hint: The operator must to configure correct routing settings following the network infrastructure.

| Monieco Houter, Traige Researce                                                    | Management and tool                       | Question - Microsoft Televiert I                                                               | Inglant                     |                             | - (A) X            |
|------------------------------------------------------------------------------------|-------------------------------------------|------------------------------------------------------------------------------------------------|-----------------------------|-----------------------------|--------------------|
| Elle Edit View Favorites 3co                                                       | w. Anto                                   |                                                                                                |                             |                             | () <b>1</b>        |
| 4-100 · · · · · · · · · · · · · · · · ·                                            | Search German                             | 3HARRY 13- 3 12 - 1                                                                            | 📄 ·* Linke 💰 Cartaniza seks | i 🐔 Friss Hetsall 🔏 Hindows |                    |
| Address 💨 hity (1991-368, 2, 1:2008)                                               |                                           |                                                                                                |                             |                             | - (200             |
| <ul> <li>Quick Setup</li> <li>Basic Config</li> </ul>                              | Config Fallewin                           | Static Route Entry.                                                                            |                             | tricige<br>tic Route Param  |                    |
| V Advance Config<br>• done Anto<br>• Bridging<br>• stell Community<br>• stell Trap | state roats ratey C<br>Click CE hadron to | al Districtions to index stat<br>conductive damages (Child Can<br>reat static reats satisfies: | as sould realize            |                             | A PELOSEAN PORTAGY |
| <ul> <li>Configure Review</li> <li>Same &amp; Restant</li> </ul>                   | Roles.                                    | Notwork Address                                                                                | Subwet Mask                 | Gateway                     |                    |
| · Anne a Restant                                                                   | R1                                        | apaa                                                                                           | abaa                        | 102.188.2.254               |                    |
| Utility                                                                            |                                           |                                                                                                | 12 C                        |                             |                    |
|                                                                                    |                                           | NUMBER OF TAXABLE                                                                              | Delate Milley               |                             |                    |
| Firewall                                                                           |                                           |                                                                                                |                             |                             |                    |
|                                                                                    |                                           |                                                                                                |                             |                             |                    |
|                                                                                    |                                           |                                                                                                | 000                         | Ð                           |                    |
| Close .                                                                            |                                           |                                                                                                |                             |                             | 🔹 Internet         |

- Click Advence Config and select the Bridging, and then click Enable for Bridge Function as shown in Figure 3-5. In the Bridging Parameter window, enter the IP Address (default is 192.168.2.1) and Subnet Mask (default is 255.255.255.0) that are suitable for your network domain.
- 2. You can specify the MAC address of a Wireless/Ethernet client. All MAC entries in the MAC address table are Permitted/Blocked/Learning to connect to the RB. In here, you can also click *ADD*, *DELETE*, *MODIFY* button to maintain this MAC address table.
- 3. After that, click *FINISH* at the bottom of this page to complete the modification of this page.

## 3.6.3 Configure SNMP

 Click Advence Config and select the SNMP Community page. This page (as shown in Figure 3-23) will present the current accessible snmp communities and correspond Read/Write privilege. After that, click FINISH at the bottom of this page to complete the modification of this page.

| 4 Outd                                                           | oor Wii                                                                                      | reles                                        | s Route                  | en/Brid                                                    |                  |
|------------------------------------------------------------------|----------------------------------------------------------------------------------------------|----------------------------------------------|--------------------------|------------------------------------------------------------|------------------|
| Quick Setup                                                      | Advanc                                                                                       | e Config                                     | guration - S             | SNMP Comn                                                  | nunity Parameter |
| Bassic Config     Advance Config     StaticRoute     Endging     | Courfig Following C<br>Sylect case community in<br>Clark ON Summaries on<br>Table of courses | a den from the table<br>offers the changes ( | below and click Modify's | ution is maddy specific two<br>dates wit or weddy far main | reds ody.        |
| <ul> <li>SNMP Trap</li> </ul>                                    | Indica                                                                                       | Validaty                                     | Access Right             | Community                                                  |                  |
| <ul> <li>Configure Review</li> <li>Save &amp; Moltart</li> </ul> |                                                                                              | Erikte                                       | Rest                     | g atoli k                                                  |                  |
|                                                                  | C2                                                                                           | Enable                                       | 3958.6                   | private                                                    |                  |
| Utility                                                          | 03                                                                                           | Double                                       | ( + )                    | -                                                          |                  |
| Firewall                                                         | 04                                                                                           | Disnikle                                     | 1 1944-0                 | -                                                          |                  |
|                                                                  | 06                                                                                           | Double                                       | 0.000                    |                                                            |                  |
|                                                                  |                                                                                              |                                              | Modely                   |                                                            |                  |
|                                                                  |                                                                                              |                                              |                          |                                                            |                  |
|                                                                  |                                                                                              |                                              | $\odot$                  |                                                            |                  |
|                                                                  |                                                                                              |                                              |                          |                                                            |                  |

 Click Advence Config and select the SNMP Trap page (as shown in Figure 3-24). In this page, you can specify the SNMP Trap host and correspond SNMP Trap Community in this page. After that, click FINISH at the bottom of this page to complete the modification of this page.

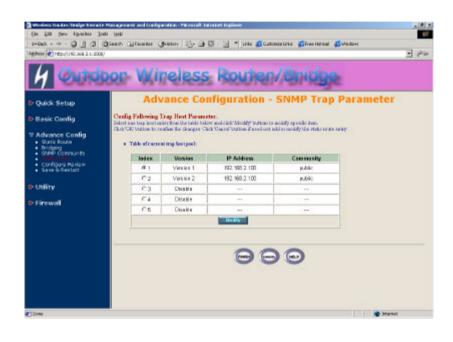

Figure 3-24

Figure 3-23

### 3.6.4 Configuration Review and Apply the New Settings

- 1. Click *Basic Config* or *Advence Config* and select the *Configuration Review* page. This page (as shown in Figure 3-25) will present the current configuration settings the operator has made.
- Click Basic Config or Advence Config and select the Save & Restart page. In this page (as shown in Figure 3-26), you can click the SAVE button to apply the new configuration settings and click the Restart button to take effect the previous configuration changes.

Hint: It needs to take about 10 seconds for the RB to complete the restart process.

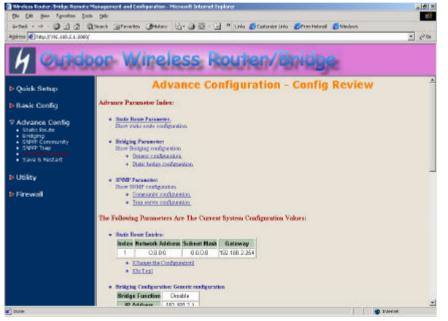

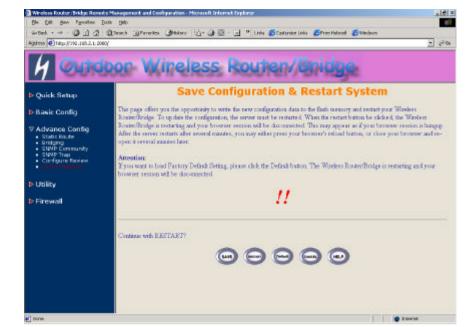

Figure 3-26

Figure 3-25

## 3.7 Utility

### 3.7.1 System Info

Click *Utility,* select *System Info* page (as shown in Figure 3-27), you can view some system information on this, such as *Model Name*, *Software Version*, *CPU* and *RAM*, ...etc.

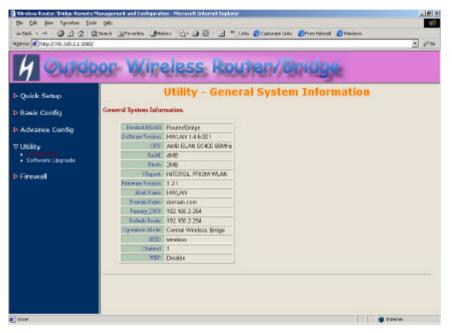

Figure 3-27

### 3.7.2 Software Upgrade

- Click Utility, select Software Upgrade page (as shown in Figure 3-28), and then you can use TFTP to upgrade your RB. In here, you must specify the TFTP server IP and select which file you want to upgrade it (Program image, Web image and Config file), then click OK button to start the TFTP upgrade process.
- **2.** If the upgrade process is success, the RB will apply the new settings and start rebooting right away.

## Hint: You must set up a TFTP server and this server must contain one newest image.

| De Lat Ben fgrottes In              |                    |                       |                      |                                 |      |
|-------------------------------------|--------------------|-----------------------|----------------------|---------------------------------|------|
|                                     |                    | Ber D. O.S.           | 🔄 " Links 🍪 Carlona  | ez Iria 🔏 Pres Helmell 🐔 Wednes | man  |
| agetees 🕢 hitsp://190.1165.2.1:2000 | (                  |                       | -040 - 110 - 400 - 6 |                                 | - 20 |
| 4 Outes                             | oor Wi             | reless                | Routen               | /Bridge                         |      |
| Quick Setup                         |                    | Util                  | ity - Softwa         | ire Upgrade                     |      |
| Basic Config                        | Please Fill in The | Following Software Up | ograde Information:  |                                 |      |
| Advance Config                      |                    | A TETE Parameters     |                      |                                 |      |
| ⊽Utility<br>• System 2-fo           | Select             | Upgrede Mode          | Upgrade Eilen erne   |                                 |      |
|                                     | Г                  | Programimage          | acho bin             |                                 |      |
| Firewall                            | E                  | Web Intege            | pts.ing              |                                 |      |
|                                     | r                  | Canfig Image          | soha etg             |                                 |      |
|                                     |                    |                       | 00                   |                                 |      |
| 1                                   |                    |                       |                      | 3 204106                        |      |

Figure 3-28

### 3.7.3 Wireless Link Info

- Click Utility, select Wireless Link Info page (as shown in Figure 3-29), and then you can view the Link Quality and the Signal Strength of this wireless connection.
- 2. The *Link Quality* and the *Signal Strength* are valid only in the role of Remote RB. In here, you can also see the quality level for this wireless connection.

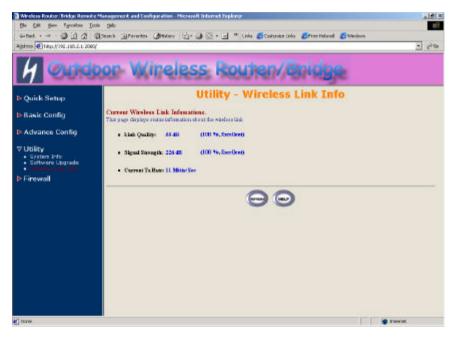

Figure 3-29

The RB is designed to operate as shipped from the factory without any special setup. However, it has many options and parameters that can be changed if users have special requirements. Most of the management functions can be accessed using TCP/IP protocol, it also configured by Telnet/Console.

The user can use a LAN attached (wired or wireless) computer to configure the RB through using a Telnet session on a LAN attached computer. To use the Telnet session simply open a Telnet window using the IP address which has been assigned to the RB.

 Click Start button, select Run to open the Run dialog box. Enter telnet 192.168.2. 1(default terminal type of Telnet is VT100, default IP address of the RB is 192.168.2.1). Then click OK as shown in Figure 4-1.

| un    | 2                                                                                                    |
|-------|----------------------------------------------------------------------------------------------------|
| 2     | Type the name of a program, folder, document, or<br>Internet resource, and Windows will open it for you. |
| Open: | telnet 192.168.2.1                                                                                       |
|       | OK Cancel <u>B</u> rowse                                                                                 |
|       | Figure 4-1.                                                                                              |

 In the *Telnet* window, enter the *User Name* and *User Password* as shown in Figure 4-2 (default User Name and User Password is *user1* and *test*) to see the main screen of Telnet user interface as shown in Figure 4-3.

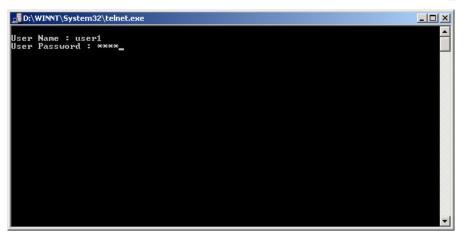

Figure 4-2

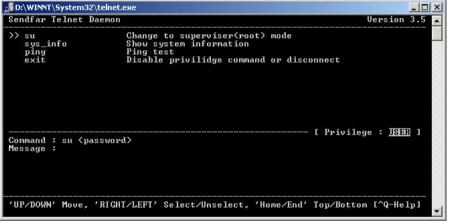

Figure 4-3

- 3. The structure of menu tree is shown in **Figure 4-4**. Users can use the following keys to select the parameter you want to change or add. The definition of the parameters is described in **Table 4-1 to Table 4-14**.
  - **Up/Down or i/k key**: move the cursor up/down to the specific item.
  - Right or I or Enter key: select the item or enter to sub-menu.
  - Left or j key: return to previous menu page.
  - *Home or Ctrl-A*: move the cursor to the first item of the menu page.
  - End or Ctrl-E: move the cursor to the last item of the menu page.
  - Ctrl-Q or F1: Show the help page.
- Hint 1 : \* denote the function is displayed after *enable configuration mode* is enabled.
- Hint 2 : In item su, type default password *root* to enter the supervisor configuration mode.

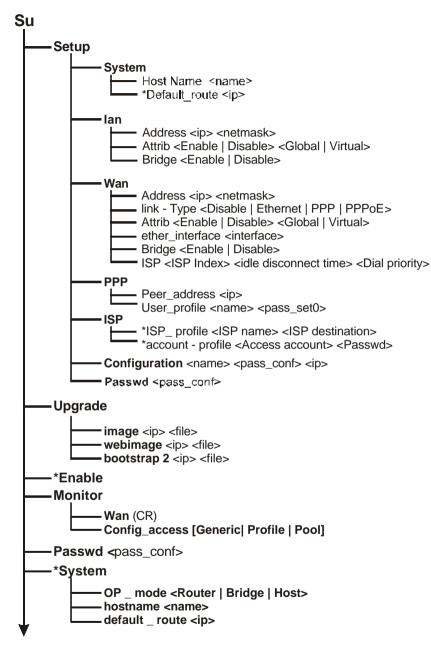

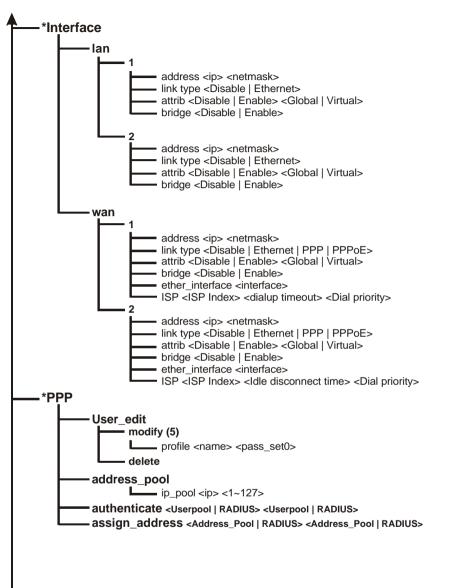

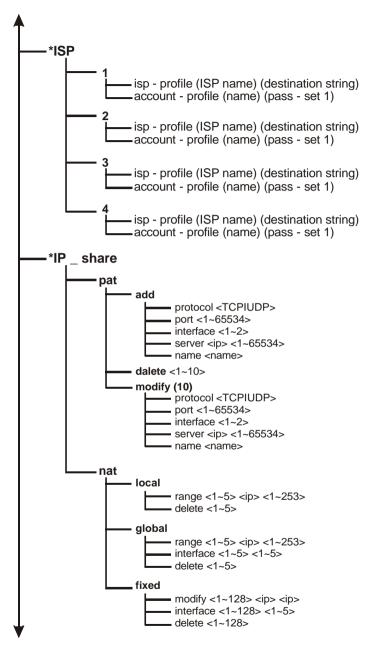

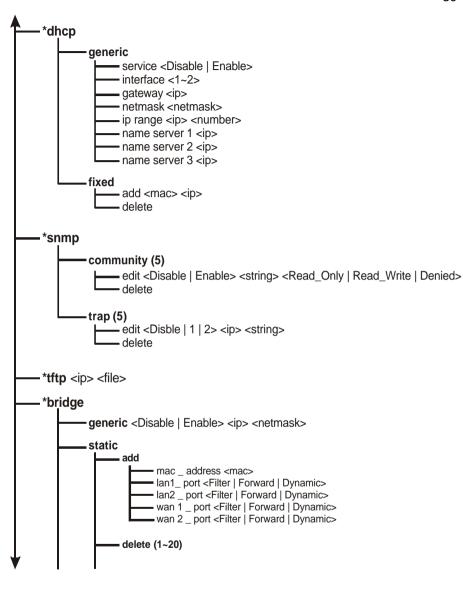

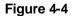

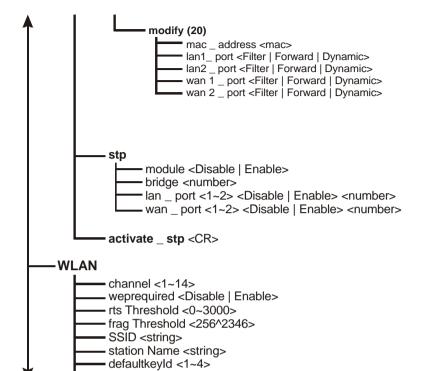

- defaultkeys <1~4> <hex>

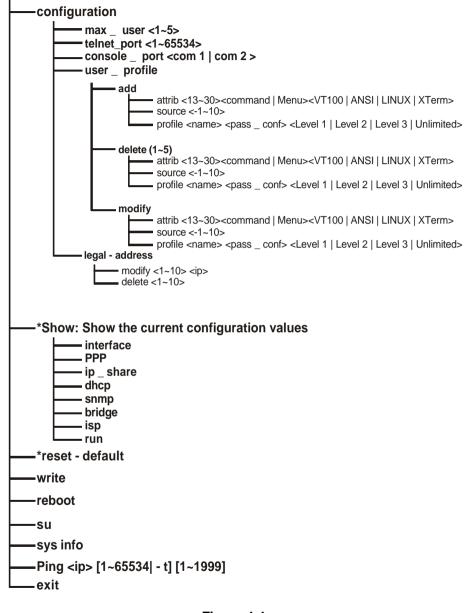

## **Chapter 5. Specifications**

### General

| Compatibility             | Fully interoperable with IEEE802.11b compliant products |
|---------------------------|---------------------------------------------------------|
| Regulation Certifications | FCC Part 15, ETSI 300/328                               |
|                           | Output: -48 VDC/0.7A (power over                        |
| Power Supply              | Ethernet)                                               |
|                           | Input: 100/240 VAC; 50/60 Hz                            |
| Temperature Range         | -20 to 70 (operating)                                   |
|                           | -40 to 80 (storage)                                     |
| Humidity (non-condensing) | 5% to 95% typical                                       |
| Surge Arrester            | 20KA Surge Current                                      |
|                           |                                                         |

### Radio

| 7.0 |                               |                                                                                 |
|-----|-------------------------------|---------------------------------------------------------------------------------|
|     | Frequency Band                | 2.4 – 2.484 GHz                                                                 |
|     | Radio Type                    | Direct Sequence Spread Spectrum (DSSS)                                          |
|     | Modulation                    | CCK (11, 5.5Mbps)<br>DQPSK (2Mbps)<br>DBPSK (1Mbps)                             |
|     | Operation Channels            | 11 for North America, 14 for Japan,<br>13 for Europe, 2 for Spain, 4 for France |
|     | RF Output Power (without ANT) | 28dBm typically                                                                 |
|     | RF Connector                  | Proprietary N-type (Reverse Polarity)                                           |
| Ne  | twork Information             |                                                                                 |
|     | Ethernet Interface            | 10-Base T (RJ45)                                                                |
|     | IP Sharing                    | Supports NAT                                                                    |
|     | Roaming                       | Seamless roaming (IEEE802.11b compliant)                                        |
|     | Security                      | 64/128-bit WEP data encryption                                                  |
| Ма  | anagement                     |                                                                                 |
|     | Local Configuration           | RS-232 serial port                                                              |
|     | Remote Configuration          | HTTP, Telnet, SNMP                                                              |
|     | Firmware Upgrade              | Upgrade via Serial Interface or TFTP                                            |
|     | IP Auto-configuration         | Supports DHCP server                                                            |
| Ph  | ysical Specifications         |                                                                                 |
|     | Dimensions                    | 245(L) mm x 200(W) mm x 70(H) mm                                                |
|     |                               |                                                                                 |

| Dimensions | 245(L) mm x 200(W) mm x 70(H) mm |
|------------|----------------------------------|
| Weight     | 2100 g                           |

# Chapter 6. Default Settings

# 6.1 Basic Configuration

# 6.1.1 System

| Parameter                                                                                    | Description                                                             | Default Value |
|----------------------------------------------------------------------------------------------|-------------------------------------------------------------------------|---------------|
| Supervisor ID                                                                                | Supervisor's identity code                                              | root          |
| Supervisor Password                                                                          | Supervisor's password                                                   | root          |
| Password Confirm                                                                             | Confirm the password again                                              | root          |
| Host Name                                                                                    | Host name for the AP                                                    | HWLAN         |
| Domain Name                                                                                  | Domain name for the AP                                                  | domain.com    |
| Default Route IP<br>Address                                                                  | IP address of the gateway for<br>default route when TCP/IP<br>filtering | 192.168.2.254 |
| DNS Server Parameter<br>DNS Server 1 Address<br>DNS Server 2 Address<br>DNS Server 3 Address | IP addresses of the DNS Servers of your Local ISP                       | 192.168.2.254 |

### 6.1.2 Interface

| Note:                                                                                                    | Value                |
|----------------------------------------------------------------------------------------------------|----------------------|
| Interface No. No.1 Wireless Interface 1. No.3 is<br>No.2 Ethernet Interface 0. No.3 PPPoE Interface Active.<br>No.4 PPP Interface 2. Default No.4 is I | en No.2 is<br>No.3 & |

| Status              | Enable or disable the                                          | Active             |
|---------------------|----------------------------------------------------------------|--------------------|
|                     | Corresponding interface                                        |                    |
|                     | IP address of the corresponding                                |                    |
|                     | interface. The user can use a LAN attached (wired or wireless) | No.1: 192.168.1.1  |
| IP address          | computer to configure the AP                                   | No.2: 192.168.2.1  |
|                     | through using a web browser                                    | No.3: 192.168.3.1  |
|                     | or telnet program on a LAN                                     | No.4: 192.168.4.1  |
|                     | attached computer.                                             |                    |
|                     | Consists of four sets of digits                                | No.1:255.255.255.0 |
| Net Mask            | that help divide a network into                                | No.2:255.255.255.0 |
|                     | sub-networks and simplify                                      | No.3:255.255.255.0 |
|                     | routing and data transmission                                  | No.4:255.255.255.0 |
|                     | Select the network type for NAT                                | No.1: OFF          |
| NAT(PAT)            | function.<br>OFF <-> ON: NAT enable                            | No.2: OFF          |
| NAT(FAT)            | ON <-> ON: NAT enable                                          | No.3: ON           |
|                     | OFF <-> OFF: NAT disable                                       | No.4: OFF          |
|                     |                                                                | No.1: Not Join     |
| Dridaina            | Shows the corresponding                                        | No.2: Not Join     |
| Bridging            | interface that joins to form a bridge                          | No.3: Not Join     |
|                     | blidge                                                         | No.4: Not Join     |
| ISP Index           | Select the ISP index given in                                  | ISP1               |
|                     | the ISP pool                                                   |                    |
|                     | Select IP Control Protocol                                     | Dunania            |
| IPCP                | (Static or dynamic) for<br>PPP/PPPoE interface                 | Dynamic            |
|                     | Cancel the dial if not connected                               |                    |
| Idle Time Out (min) | within this period                                             | 3min               |
|                     | Set the dial-up priority of the                                | PPPoE: 3           |
| Dial Priority       | corresponding interface                                        | PPP: 2             |
|                     | Enable or disable the dial-in                                  |                    |
| Dial-in             | function of the corresponding                                  | Disable            |
|                     | interface                                                      |                    |

### 6.1.3 Telnet/Console

| Parameter        | Description                                                                                                | Default Value |
|------------------|----------------------------------------------------------------------------------------------------|---------------|
| Maximum User     | Set the maximum number of the<br>users that can login the AP<br>through Telnet session at the<br>same time | 2             |
| Telnet Port      | The port number for Telnet<br>Program                                                                      | 23            |
| Console Port     | The communication port that is used to login the AP                                                        | COM1          |
| ID Number        | Index for Telnet users                                                                                     | 1             |
| User Name        | User name for Telnet session                                                                               | user1         |
| Privilege        | Select the user's privilege level for Telnet session                                                       | Unlimited     |
| Max. Screen Line | Set the maximum number of lines displayed on the screen                                                    | 24            |
| Show Mode        | Select the type of display for<br>Telnet session<br>(Command/Menu mode)                                    | Menu          |
| Keyboard Type    | Select the type of the keyboard for Telnet session                                                         | VT100         |

### 6.1.4 **ISP**

| Parameter | Description                          | Default Value |
|-----------|--------------------------------------|---------------|
| ISP Name  | Name of Internet Service<br>Provider | ISP-1         |

|              | The phone number that is used                                 |          |
|--------------|---------------------------------------------------------------|----------|
| Phone Number | to dial up your ISP                                           | 12345678 |
|              | Note: The phone number must<br>enter direct line phone number |          |
| Username     | The user name used to login ISP                               | user     |
| Password     | The password used to login ISP                                | pass     |

## 6.1.5 **DHCP**

| Parameter            | Description                       | Default Value |
|----------------------|-----------------------------------|---------------|
|                      | Enable or disable the specified   |               |
| DHCP Client Setting  | interface to obtain an IP address | Disable       |
|                      | automatically                     |               |
|                      | Enable or disable automatic IP    |               |
| Trigger DHCP Service | address assignment to wireless    | Disable       |
|                      | stations                          |               |
|                      | IP address of the gateway for     |               |
| Default Gateway      | default route when TCP/IP         | 192.168.1.1   |
|                      | filtering                         |               |
|                      | Consists of four sets of digits   |               |
| Net Mask             | that help divide a network into   | 255,255,255,0 |
|                      | sub-networks and simplify         |               |
|                      | routing and data transmission     |               |
| Name Server          | IP address of the DNS host        | 192.168.2.254 |
| DHCP Start IP        | IP starting address               | 192.168.1.240 |
| DHCP End IP          | IP ending address                 | 192.168.1.254 |
| Interface            | Select the interface to provide   | HWI AN        |
| interface            | DHCP service                      |               |
|                      | Define a fixed Ethernet-to-IP     |               |
| Fixed Host Entry     | address mapping to limit the      |               |
|                      | client station with the Ethernet  |               |
|                      | address to get the IP address     |               |

| Parameter                       | Description                                                | Default Value |
|---------------------------------|------------------------------------------------------------|---------------|
| Service Name                    | Specify the service for public access                      | NULL          |
| Protocol                        | Select a protocol for public access                        | NULL          |
| Public Access – Interface       | Select an interface for public access                      | NULL          |
| Public Access – Port<br>Number  | Specify the port number of the interface for public access | NULL          |
| Virtual Server – IP<br>Address  | Specify the IP address of the<br>virtual server            | NULL          |
| Virtual Server – Port<br>Number | Specify the port number of internal virtual server         | NULL          |

# 6.1.7 NAT (Network Address Translation)

| Parameter                                                | Description                                                                     | Default Value |
|----------------------------------------------------------|---------------------------------------------------------------------------------|---------------|
| Local IP Address Pool –<br>Base IP Address               | IP starting address of local IP address                                         | NULL          |
| Local IP Address Pool –<br>Count                         | Number of local IP address                                                      | NULL          |
| Global IP Address Pool –<br>Base IP Address              | IP starting address of global IP address                                        | NULL          |
| Global IP Address Pool –<br>Count                        | Number of global IP address                                                     | NULL          |
| Global IP Address Pool –<br>Interface                    | Specify the interface as global IP address                                      | NULL          |
| Fixed IP Address<br>Mapping – Local/Global<br>IP Address | Define a local and global IP<br>address pair for network address<br>translation | NULL          |
| Fixed IP Address<br>Mapping – Interface                  | Specify the interface for network address translation                           | NULL          |

## 6.1.8 Wireless LAN

| Parameter                  | Description                                                                                                    | Default Value |
|----------------------------|----------------------------------------------------------------------------------------------------|---------------|
| Regulatory Domain          | Define the regulatory domain to which this NIC may be deployed                                                                                                    | 1             |
| Channel                    | The operating radio frequency channel for the AP                                                                                                    | 11            |
| RTS Threshold              | Set RTS (Request To Send) threshold value                                                                                                    | 250           |
| Fragmentation<br>Threshold | Set fragmentation threshold value                                                                                                    | 1600          |
| SSID                       | Wireless LAN service area identifier of the AP (case sensitive)                                                                                                    | wireless      |
| Station Name               | Shows the name of the AP                                                                                                    | ар            |
| WEP                        | Enable or disable 64-bit WEP<br>(Wired Equivalent Privacy) key to<br>encrypt data                                                                                                    | Disable       |
| Default Key                | Select a WEP key to encrypt<br>each frame transmitted from the<br>radio using one the of the Keys<br>from the Key Panel                                                                                                    | 1             |
| Key Panel                  | When you use WEP to<br>communicate with the other<br>wireless clients, all the wireless<br>devices in this network must have<br>the same encryption key or pass<br>phrase.<br><i>Note: each key must consist of</i><br><i>hex digits, it means that only</i><br><i>digit 0 -9 and letters A-F are</i><br><i>valid entries. If entered</i><br><i>incorrectly, program will not</i><br><i>write keys to a driver.</i> |               |

# 6.2 Advance Configuration

# 6.2.1 Bridging

| Parameter         | Description                     | Default Value  |
|-------------------|---------------------------------|----------------|
| Bridging Eurotion | Enable or disable bridging      | Enable         |
| Bridging Function | Function                        |                |
|                   | IP Address of the AP when in    | 192.168.2.1    |
|                   | Bridging mode. The user can     |                |
|                   | use a LAN attached (wired or    |                |
| IP Address        | wireless) computer to configure |                |
|                   | the AP through using a web      |                |
|                   | browser or telnet program on a  |                |
|                   | LAN attached computer.          |                |
|                   | Consists of four sets of digits | 255.255.255.0  |
| Subnet Mask       | that help divide a network into |                |
|                   | sub-networks and simplify       |                |
|                   | routing and data transmission   |                |
|                   | Enable or disable the operation | Enable         |
| Operation mode    | mode                            | Enable         |
|                   |                                 | Disable        |
|                   |                                 | Disable        |
| MAC Address       | MAC address to be considered    | 00-00-00-00-00 |
|                   | in forward/filter policy        |                |
|                   | Select Filter(always block the  | 1. Filter      |
|                   | frames), Forward(always         | 2. Filter      |
| Interface         | forward the frames) or          | 3              |
|                   | Dynamic(forward the frames if   | 4              |
|                   | the MAC address exists) to the  |                |
|                   | corresponding interface         |                |

# 6.2.2 SNMP Community

| Parameter    | Description                                                              | Default Value |
|--------------|--------------------------------------------------------------------------|---------------|
| Validity     | Enable or disable the function of the corresponding community index      | Enable        |
| Access Right | Select the access right<br>(Deny/Read/Write/Create) for<br>SNMP Manager  | Read          |
| Community    | Specify the type of community<br>(public or private) for SNMP<br>Manager | Public        |

# 6.3 Utility

# 6.3.1 Software Upgrade

| Parameter                 | Description                                                                       | Default Value |
|---------------------------|-----------------------------------------------------------------------------------|---------------|
| TFTP Server IP<br>Address | Specify the IP address of the<br>TFTP server to upgrade the<br>firmware of the AP | 192.168.2.100 |
|                           | Specify the filename of                                                           | Soho.bin      |
| Upgrade Filename          | requested firmware<br>stored in TFTP server                                       |               |

# 6.2.3 **SNMP Trap**

| Parameter  | Description                                                                 | Default Value |
|------------|-----------------------------------------------------------------------------|---------------|
| Index      | Enable or disable the activity of the corresponding community               | Enable        |
| Version    | Select or disable the SNMP<br>Version<br>Version 1: MIB1<br>Version 2: MIB2 | Version1      |
| IP Address | Specify the IP address of the<br>SNMP Manager for SNMP Trap<br>Report       | 192.168.2.100 |
| Community  | Specify the type of community<br>(public or private) for SNMP<br>Manager    | Public        |

## **Chapter 7. Regulatory Compliance Information**

#### Radio Frequency Interference Requirements

This device complies with Part 15 of FCC Rules and Canada RSS-210. Operation is subject to the following conditions: This device may not cause harmful interference.

This device must accept any interference received, including interference that may cause undesired operation.

### Radiation Exposure Statement

This equipment complies with FCC radiation exposure limits set forth for an uncontrolled environment. This equipment should be installed and operated with minimum distance 20 cm between the radiator & your body.

This transmitter must not be co-located or operating in conjunction with any other antenna of transmitter.

#### Interference Statement

This equipment has been tested and found to comply with the limits for a Class B digital device pursuant to Part 15 of the FCC Rules and Regulation. These limits are designed to provide reasonable protection against harmful interference in a residential installation. This equipment generates, uses, and can radiate radio frequency energy and, if not installed and used in accordance with the instruction manual, may cause harmful interference to nearby TV's, VCR's, radio, computers, or other electronic devices. To minimize or prevent such interference, this equipment should not be placed or operated near these devices. If interference is experienced, moving the equipment away from them will often reduce or eliminate the interference.

However, there is no guarantee that interference will not occur in a particular installation. If the equipment does cause harmful interference to radio or television reception, which can be determined by turning the equipment off and on, the user is encouraged to try to correct the interference by one or more of the following measures:

Re-orient or relocate the receiving antenna.

Increase the separation between the equipment and receiver.

Connect the equipment into an outlet on a circuit different from that which the receiver is connected.

Consult the dealer or an experienced radio/TV technician for help.

#### Information to User

The user manual or instruction manual for an intentional or unintentional radiator shall caution the user that changes or modifications not expressly approved by the party responsible for compliance could void the user's authority to operate the equipment.

#### Federal Communication Commission Interference Statement

This equipment has been tested and found to comply with the limits for a Class B digital device, pursuant to Part 15 of the FCC Rules. These limits are designed to provide reasonable protection against harmful interference in a residential installation. This equipment generates, uses and can radiate radio frequency energy and, if not installed and used in accordance with the instructions, may cause harmful interference to radio communications. However, there is no guarantee that interference will not occur in a particular installation. If this equipment does cause harmful interference to radio or television reception, which can be determined by turning the equipment off and on, the user is encouraged to try to correct the interference by one of the following measures:

- 甲、 Reorient or relocate the receiving antenna.
- Z. Increase the separation between the equipment and receiver.
- 丙、 Connect the equipment into an outlet on a circuit different from that to which the receiver is connected.
- T, Consult the dealer or an experienced radio/TV technician for help.

This device complies with Part 15 of the FCC Rules. Operation is subject to the following two conditions: (1) This device may not cause harmful interference, and (2) this device must accept any interference received, including interference that may cause undesired operation.

FCC Caution: Any changes or modifications not expressly approved by the party responsible for compliance could void the user's authority to operate this equipment.

**IMPORTANT NOTE:** FCC Radiation Exposure Statement: This equipment complies with FCC radiation exposure limits set forth for an uncontrolled environment. This equipment should be installed and operated with minimum distance 20cm between the radiator & your body. This transmitter must not be co-located or operating in conjunction with any other antenna or transmitter.